https://ntrs.nasa.gov/search.jsp?R=19930008845 2020-03-17T09:16:10+00:00Z

 $488367$  8-38662

(NASA-CR-184477) INSTRUCTION MANUAL FOR UTEP WELD GAS HYDROGEN DETECTOR (Texas Univ.) 54 p

N93-18034

Unclas

 $\frac{63}{41}/35$  0135961

## **INSTRUCTION MANUAL FOR UTEP WELD GAS HYDROGEN DETECTOR**

 $NASS-38662$ 

John McClure Tonghui Pang Metallurgy and Materials Engineering Department University of Texas at El Paso El Paso, TX 79968

August 4, 1992

# INSTRUCTION MANUAL FOR UTEP WELD GAS **HYDROGEN DETECTOR**

John McClure Tonghui Pang Metallurgy and Materials Engineering Department University of Texas at El Paso El Paso, TX 79968

August 4, 1992

### TABLE OF CONTENTS

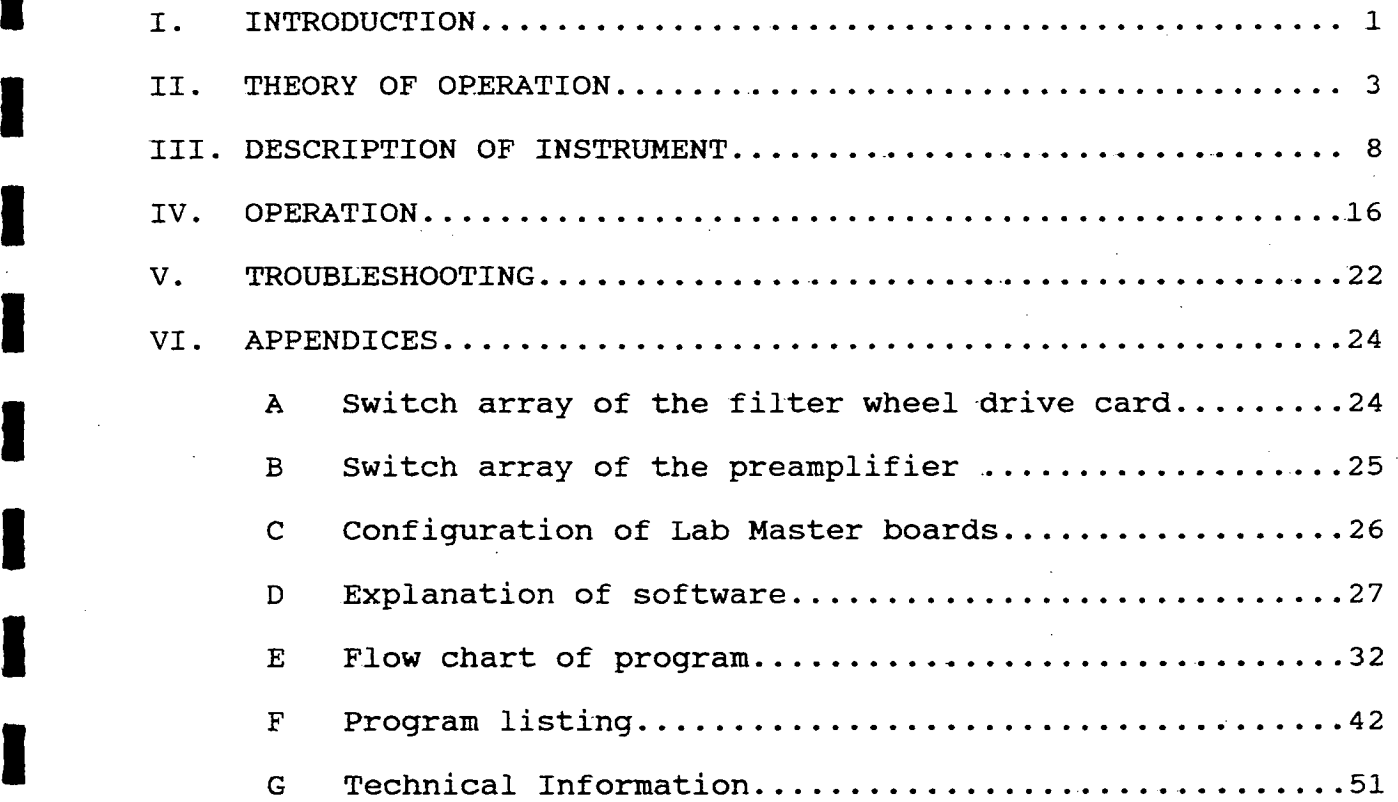

**I**

**I**

i.<br>K

I<br>I

I

I I<br>I

IL  $INTRODUCTTON$ 

**I**

The instrument described in this manual was developed at the University of Texas at El Paso under contract from the National Aeronautics and Space Administration Marshall Space Flight Center (Contract NAS 8-38662). The instrument has been used to detect hydrogen in the shielding gas of Variable Polarity Plasma Arc (vPPA) welds at concentrations of less than lOOppm. The instrument makes measurements in real time during the welding operation and provides the operator with an easily readable graphic display of the present level of hydrogen in the arc as well as the level of hydrogen over the past approximately five minutes. In this way the welder can not only tell if the present level of hydrogen is excessive, but can see what changes in weld parameters have done to the level of hydrogen.

The welder can set the level of hydrogen that is considered critical and the instrument display will indicate when that level has been exceeded. All detection is from the torch side. All needed equipment is supplied by the developer except for an IBM  $PC<sup>R</sup>$ compatible computer which must be supplied by the user.

Source code is supplied in this manual so that the user can modify the control program as desired.

The instrument in its usual operational configuration is shown

below.

ORIGINAL PAGE COLOR PHOTOGRAPH

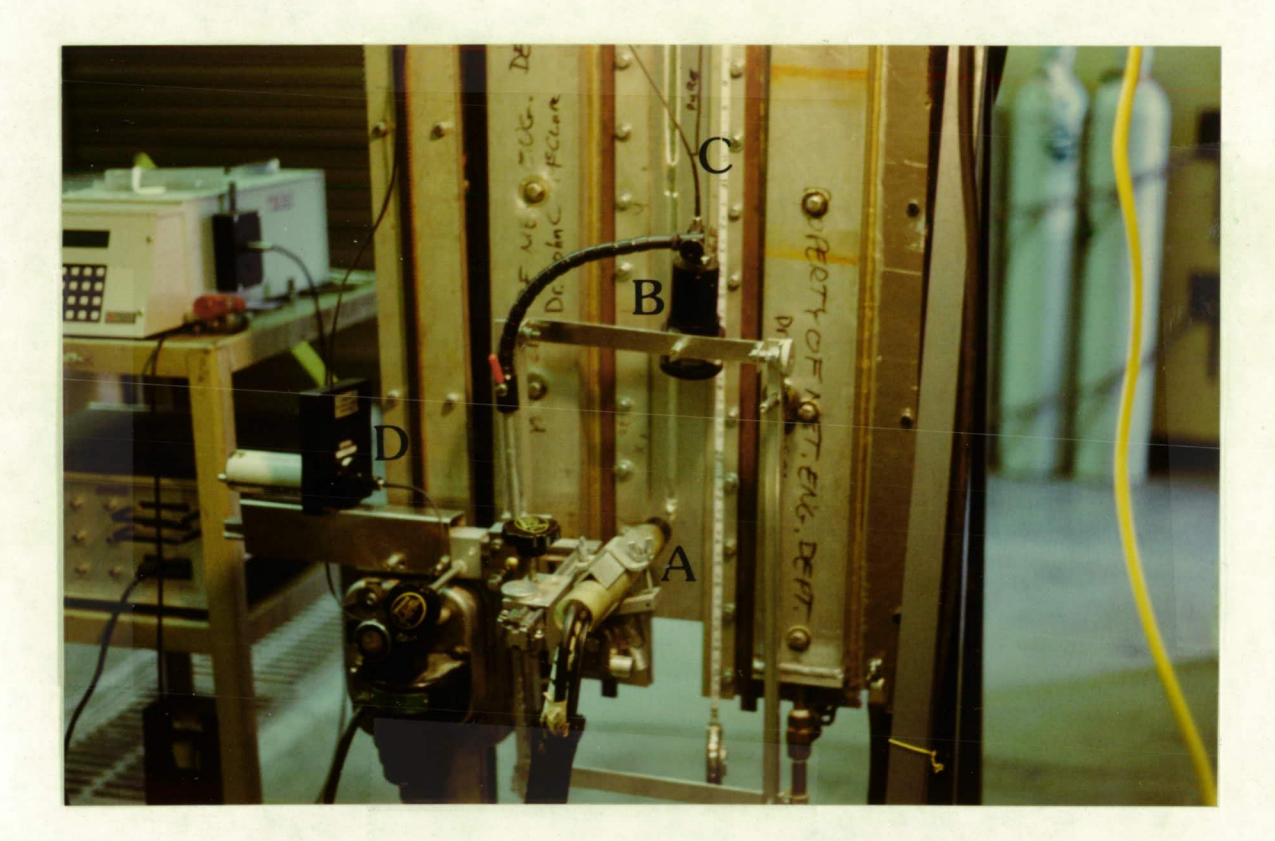

I

I

I

I

I

I

I

I

I

I

I

I

I

The Hydrogen Contamination Monitor in its<br>usual configuration. Note A welding torch, B lens housing, C fiber optic cable, D filter assembly.

#### **II. THEORY OF OPERATION**

**I** 

I

**I**

**I**

**I**

*u*

**I**

**I**

**I**

**I**

I<br>I I

I

The extreme temperatures (up to 15,000°K) found in welding arcs excite bound electrons in the plasma arc gas to energy levels above the ground state. These excited states follow a Boltzmann population distribution and are typically short lived. When<br>**electrons decay from these excited states they emit electromagnetic** radiation characteristic of the element.

The amount of hydrogen radiation emitted from a volume element  $\Delta V$  into a detector with solid angle  $\Omega$  is

$$
I_{st} \text{ (hydrogen)} = \frac{\Omega}{4\pi} \Delta V n_H \frac{g_s e^{-\frac{E_s}{kT}}}{\sum g_i e^{-\frac{E_s}{kT}}} h v_{st} A_{st} \tag{1}
$$

Where n<sub>E</sub>=numer of hydrogen atoms/unit volume<br>A<sub>st</sub>= the transition probability from the excited level s to t  $E<sub>s</sub>$ =the energy difference between levels s and t k=Boltzmann's constant T=absolute temperature g=degeneracy of level s **I** h=Plank's constant  $v_{st}$ =freqnency of radiation The summation is over all states contributing to level s

A similar relation can be written for Argon which has an approximately constant concentration in the arc.

$$
I_{mr}(\arg on) = \frac{\Omega}{4\pi} \Delta V n_{Ar} \frac{g_{m}e^{-\frac{E_{m}}{kT}}}{\sum g_{i}e^{-\frac{E_{m}}{kT}}} h v_{mr} A_{mr}
$$
(2)

4

Dividing (1) by (2)

$$
\frac{I_{st}(hydrogen)}{I_{mr}(argon)} = k_1 \frac{n_H}{n_{Ar}} e^{\frac{-(E_m - E_s)}{kT}}
$$
(3)

where

**I** 

I

**I**

**I**

I

**I**

i<br>I

**I**

I

**I**

**I**

**I**

**I**

I

$$
k_1 = \frac{\sum g_i e^{-\frac{E_s}{kT}}}{\sum g_i e^{-\frac{E_m}{kT}} A_{mz}} \frac{A_{st}}{A_{mx}} \frac{v_{st}}{v_{mx}}
$$
 (4)

If the energies  $E_n$  and  $E_r$  are approximately equal (as they are for H and Argon), Equation 3 indicates that the ratio of the intensity from a hydrogen transition to that from an argon transition is a proportional to the percentage of hydrogen in the **I** volume imaged by the detector. Figure 1 shows this ratio as a function of the hydrogen content in the plasma gas for two different currents or temperatures. This data was obtained using a grating spectrometer. Note the minimal temperature effect.

The instrument described in this operating manual uses this principle to detect the concentration of hydrogen. The light from the welding arc is picked up by a focusing lens attached to a fiber **I** optic cable. This light is passed through narrow band interference filters to measure the intensity of the argon (696.5 nm line), hydrogen (656.2 nm line), and background (measured at 670.5 nm). These three separate signals are processed by the computer to

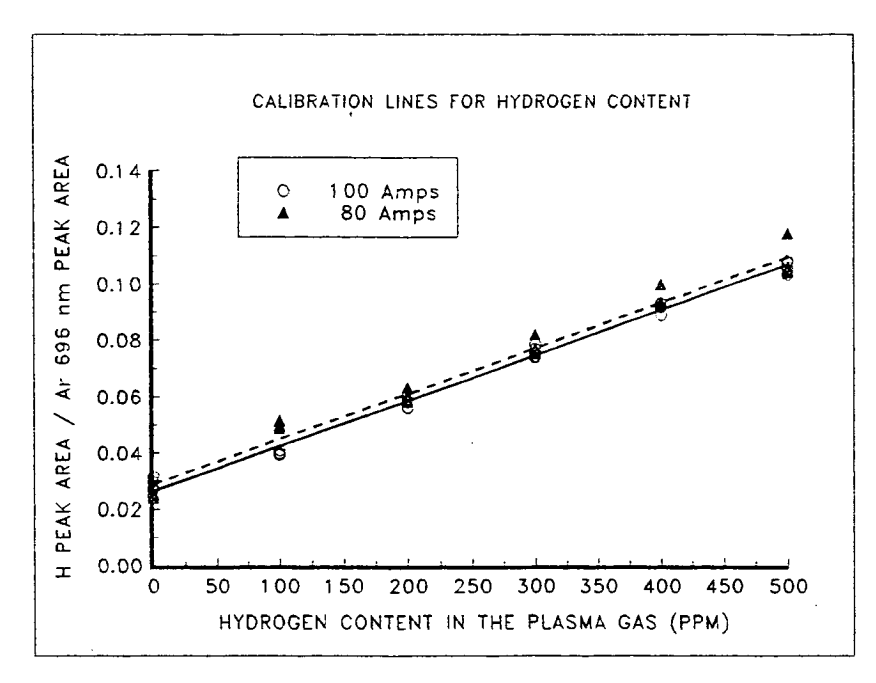

**I** 

**I** 

**I** 

**I** 

**I** 

**I** 

**I** 

**I**

I I I I I I I I

|<br>|<br>|

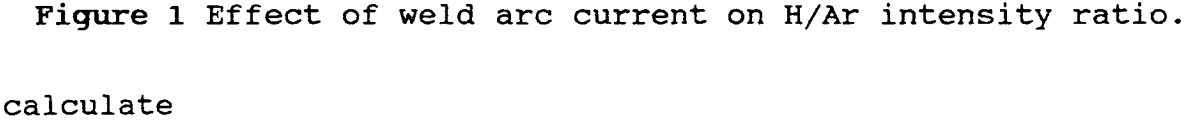

#### Hydrogen intensity - Background intensity Argon intensity - Background intensity

which is signal averaged and scaled according to Figure 2 which shows this ratio as a function of the concentration of hydrogen in the shield gas. This graph was made by precisely changing the amount of hydrogen in the shield gas during a cover pass using certified purity weld gasses supplied by Scott Specialty Gasses, Houston, Texas.

This ratio is displayed in real time on a computer as a time histogram. See Fig. 3.

Hydrogen and argon intensities change in amplitude with the polarity of the weld torch. Therefore, this instrument is triggered by a voltage obtained from a shunt in the welder ground lead so that it takes data during either the torch negative or positive cycle.

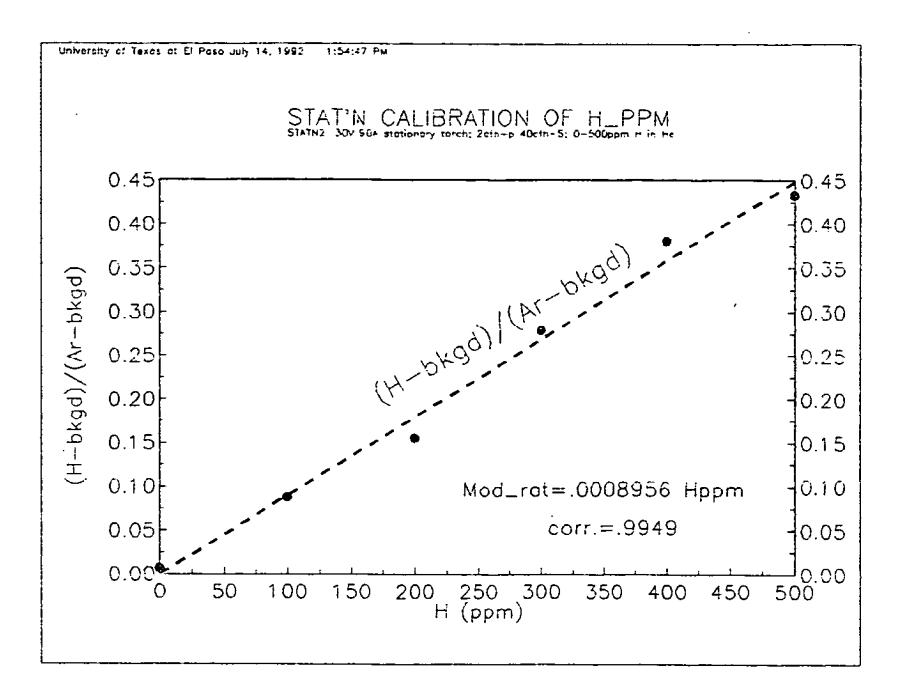

**I** 

**I** 

**I** 

**I** 

**I** 

**I** 

**I** 

**I** 

**I** 

**I** 

**I** 

**I** 

**I** 

**I** 

**I** 

**I** 

**I** 

**I**

II

Figure 2 Calibation curve of hydrogen contamination level in shield gas

It should be emphasized that this instrument is calibrated to read the correct level of hydrogen during cover pass welds. Contaminated shield gas during keyhole mode produces a much lower hydrogen signal than during a cover pass and correspondingly produces less apparent degradation of weld quality. This effect is apparently due to flushing the contaminated gas out of the keyhole. The output of this instrument reflects this effect in that even very high levels of hydrogen in the shield gas during keyhole welds give quite low readings for hydrogen.

An unexpected increase in hydrogen level during a keyhole weld may be due to a loss of the keyhole, and the welder should be alert to this possibility.

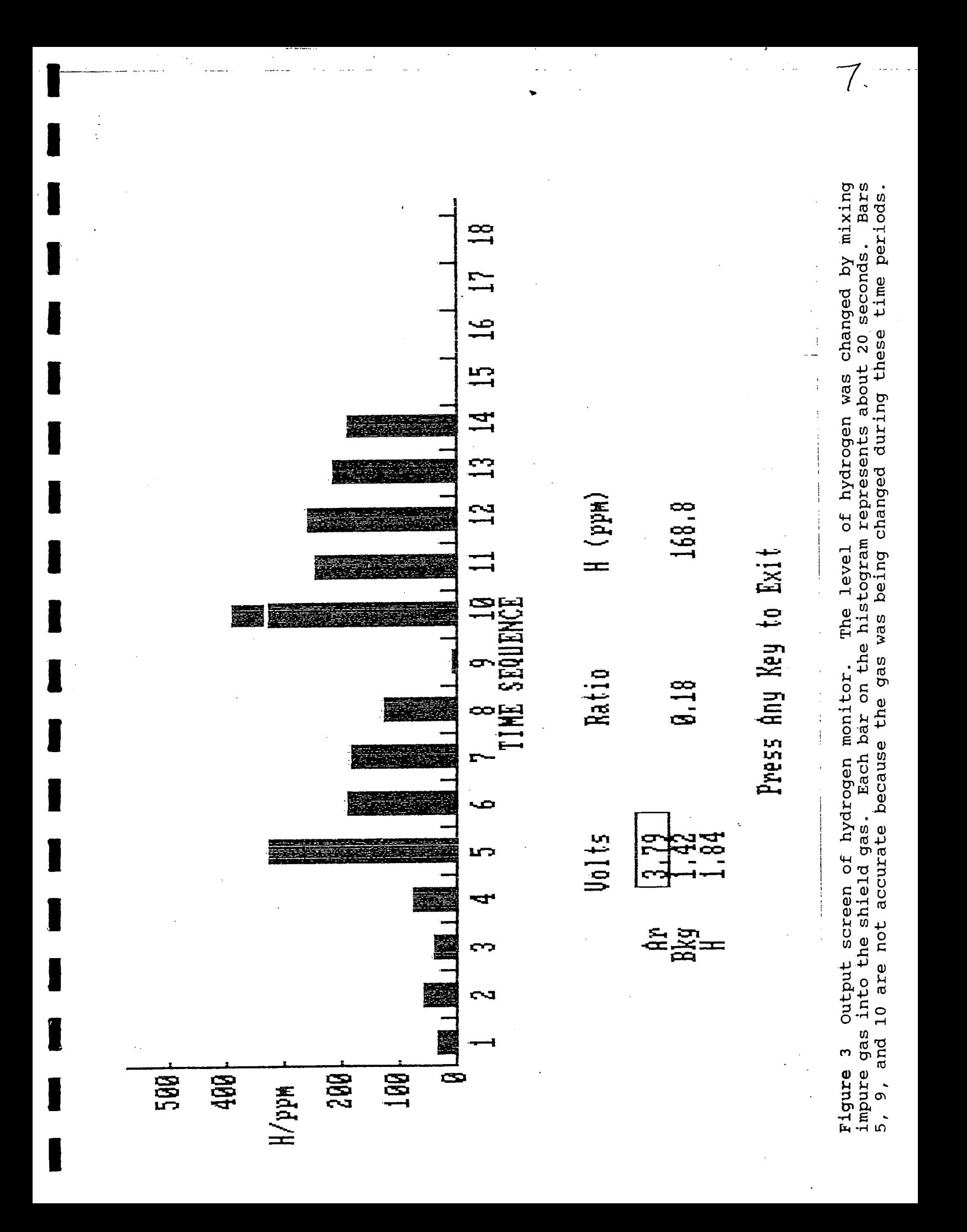

#### III. DESCRIPTION OF INSTRUMENT

The Hydrogen Contamination Monitoring System (HCMS) consists of a quartz optical fiber, a lens housing (ORIEL Model #77800), a filter wheel and controller (together comprising Oriel Model 77374), a photodiode (ORIEL Model #71823) and preamplifier (housed in ORIEL Model #71925), A/D boards (Lab Master DMA), trigger interface box, included are two and software. Also 9-volt rechargeable nickel-cadmium batteries, a recharger, one ±15 V power supply and the necessary cables.

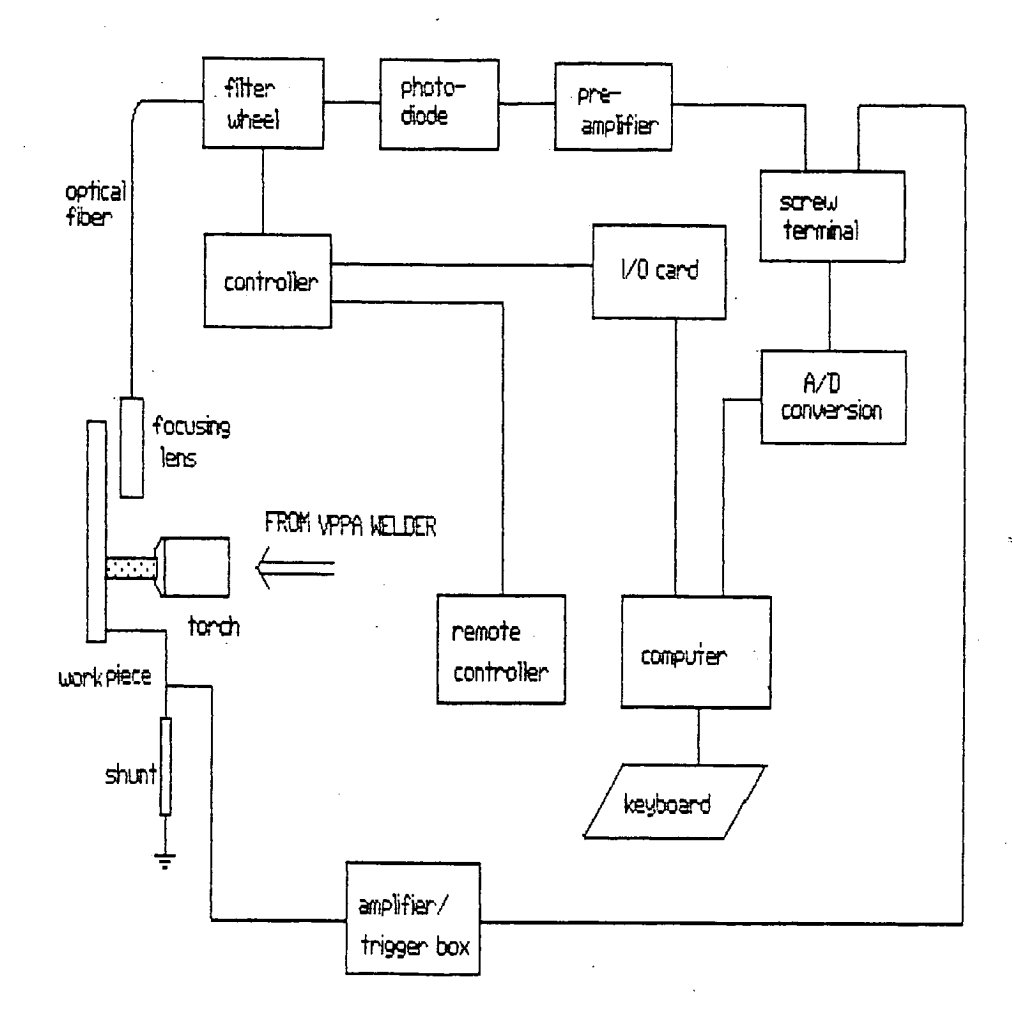

FIGURE 4 SYSTEM CONFIGURATION

Various parts of the instrument will be described separately. A protective glass, a collimating lens and a focusing lens are mounted in a lens housing at the end of the quartz fiber optic cable which is attached 6 to 8 inches above a welding arc. The motorized filter wheel system consists of a filter wheel and controller, a remote control pad (ORIEL Model 77373) and a computer interface kit (ORIEL Model 77375). The filter wheel has five positions for filters. The first three positions are used for argon, background and hydrogen in the HCMS.

**I 10 I 10 I 10 I 10 I 10 I 10 I 10 I 10 I 10 I 10** 

**I** 

**I** 

**I** 

**I** 

**I** 

**I** 

**I** 

**I** 

**I** 

**1** 

**I** 

**I**

**I**

I

**1**

I

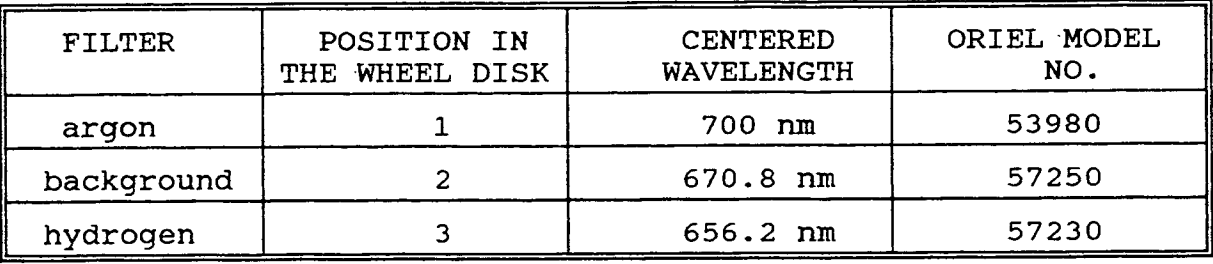

The filter wheel, remote control and computer interface all interact through the controller to select which wavelength will be detected by the photodiode. The remote control pad is connected to the controller and allows manual selection of the filter position.

The computer interface kit consists of a PC XT/AT or compatible with a parallel I/O port and the appropriate cabling. The I/O card is inserted into one expansion slot of the computer and its base address is 338H. Address selection is performed by positioning two jumpers on the I/O card (see Appendix A).

The silicon photodiode is a light-to-current transducer, mounted in a detector housing with a preamplifier (ORIEL Model

#71925) behind the filter wheel. A BNC connector on the preamplifier conducts a 0 to 10 volt signal to the A/D board screw 'terminal (terminal block 938532). The gain of the preamplifier can be adjusted by rearranging a switch array inside (see Appendix B). When shipped, it is maximum. A  $\pm$  15V power supply is connected to the rear panel of the preamplifier.

 $\blacksquare$ 

I<br>I

**I**

**I**

**I**

I

**I**

**I**

**I**

**I**

**I**

I

The A/D board (Scientific Solutions 12-bit 'PGL) consists of two parts: one board (the daughter board) in its own 'box and performs the 12-bit A/D conversion while another (the mother board) is inserted directly into a slot of the computer and controls the sampling and external triggering. The base address and the mode of sampling are determined by the configuration of switches, jumpers and connectors shown in Appendix C. Two differential channels 0 and 1 (Channel 0 is pin numbers 39 '+' and 37 '-' on the terminal block for the preamplifier output and Channel 1 is pin numbers 35 '+' and 33 '-' for the external trigger) are used. The 0-to-10V input is chosen (Appendix C).

The amplifier converts the millivolt level signal from the welder ground lead shunt to a TTL pulse. As an external trigger, the amplified signal synchronizes real-time sampling with the variable polarity of the welder. A schematic of the amplifier circuit is illustrated in Figure 5.

Two sockets for Ni-Cd rechargeable batteries are inside the box. On the top, there are two switches: one powers the amplifier and the other (SW below) changes trigger polarity between the electrode positive and electrode negative cycle. The HCMS is

 $-10$ 

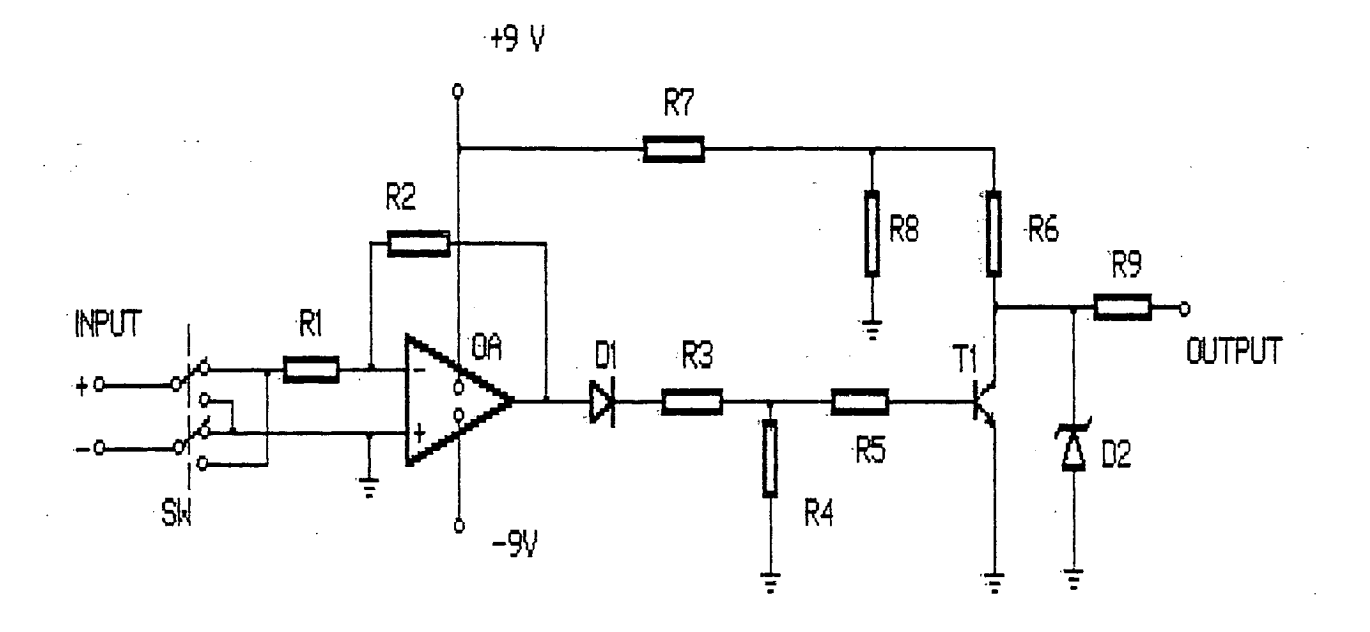

designed for the electrode negative cycle.

FIGURE 5 Schematic of amplifier circuit.

 $\mathbf{11}$ 

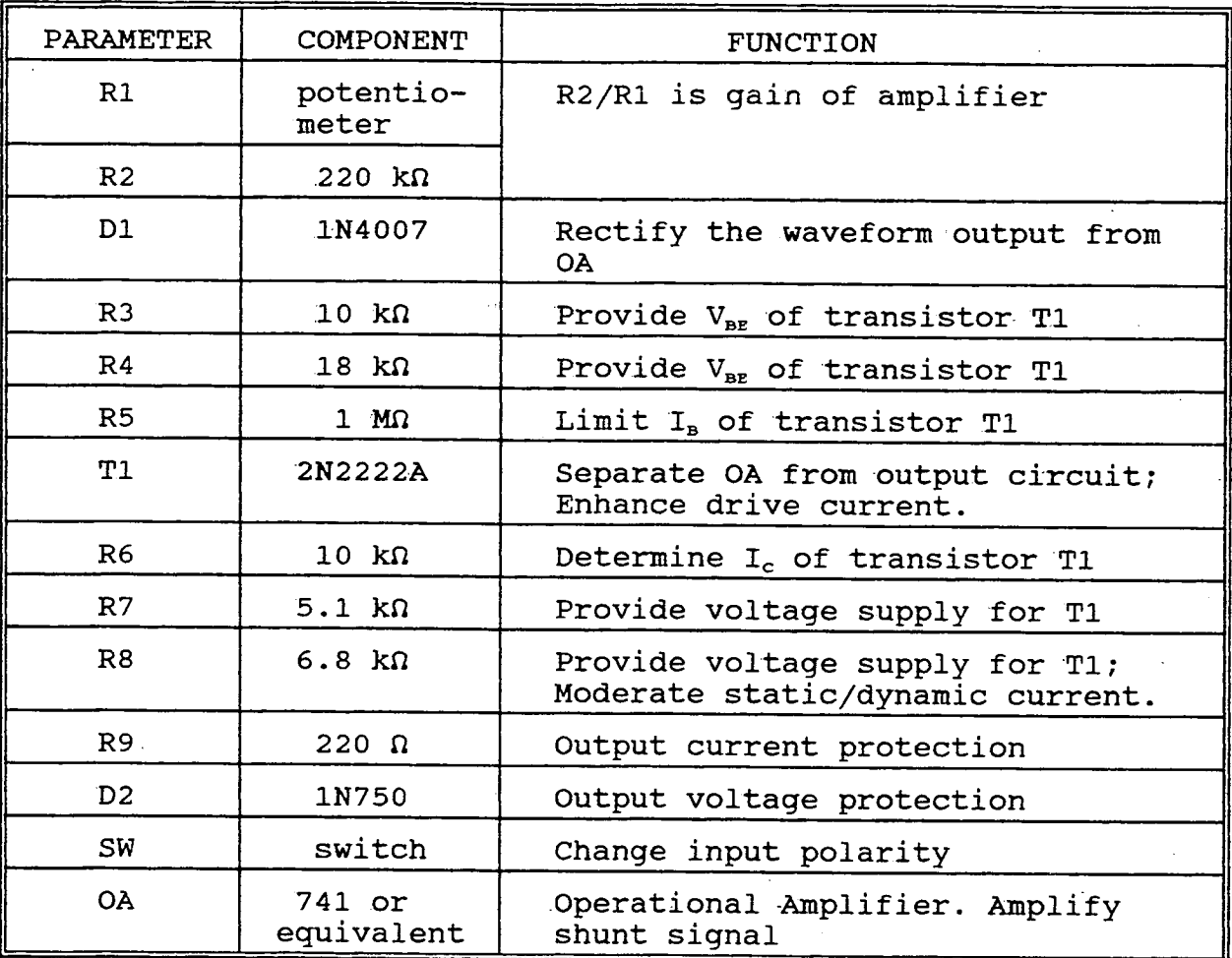

**I** 

**I** 

**I** 

**I** 

**I,** 

**I** 

**I** 

**I** 

**I** 

**I** 

**I** 

**I** 

**I** 

**I** 

**I** 

**I** 

**I**

**I.** 

The HCMS software is written in BASIC to run on GWBASIC V3.22. The software features include menus, data acquisition, and processing, real-time display and histogram display. A simplified flow chart is shown in Figure 6 and the software will be discussed in more detail in Appendix D.

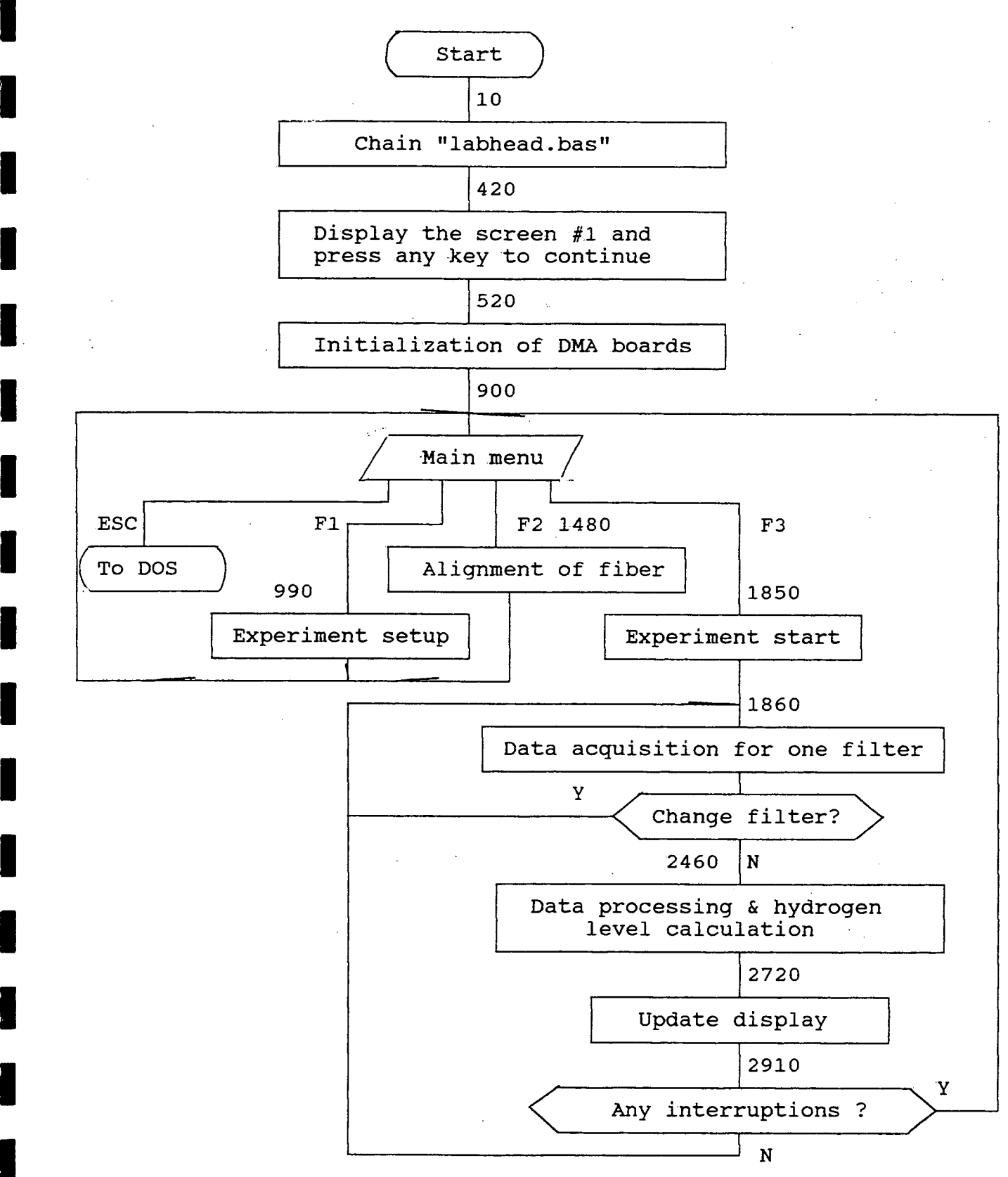

 $\mathcal{P}^{\mathcal{C}}$ - 8

I

**Collective Section Collection** 

I

I

I

**I**

I

**I**

I

**Figure 6** Simplified flow chart of HCMS software with line numbers.

#### **v OPERATION**

**I** 

I

**I**

I

**I**

**I**

iv)

**I**

**I**

I

**I**

I

#### 1. Installation of hardware

Before installation of the system, be sure to turn off the computer and the related devices and ground your hands to remove static electricity. It is best to unplug all devices from wall sockets.

i) Open the computer case and insert the LabPac mother board and the filter-disk drive card into expansion slots of the computer.

iii) Connect J6 (50 pins) on the mother board to P1 on the daughter board, be sure pins 1 correspond to each other and put cover back on the computer.

iii) The 40-conductor ribbon cable connects P2 of the LabPac daughter board to the socket of the screw terminal. The screws 39 and 37 are an analog input from the photodiode, and 35 and 33 are from the output of the amplifier box.

iv) The input of the amplifier box is the shunt signal of the VPPA Welder. Put two rechargeable batteries into their sockets and set the two switches (on the top) to positions "FORWARD" and "ON".

**I** v) Attach 'the 37-conductor ribbon cable on the filter-disk drive card and 10-conductor ribbon cable on the filter-disk to Ji and J3 of the main controller. If necessary, use the remote control panel linked to .J2 of the main controller with a 16-conductor cable. Turn on the main controller and set it to the "COMPUTER" **I** operation mode.

vi) The voltage supply of the photodiode and its amplifier is connected according to the following table.

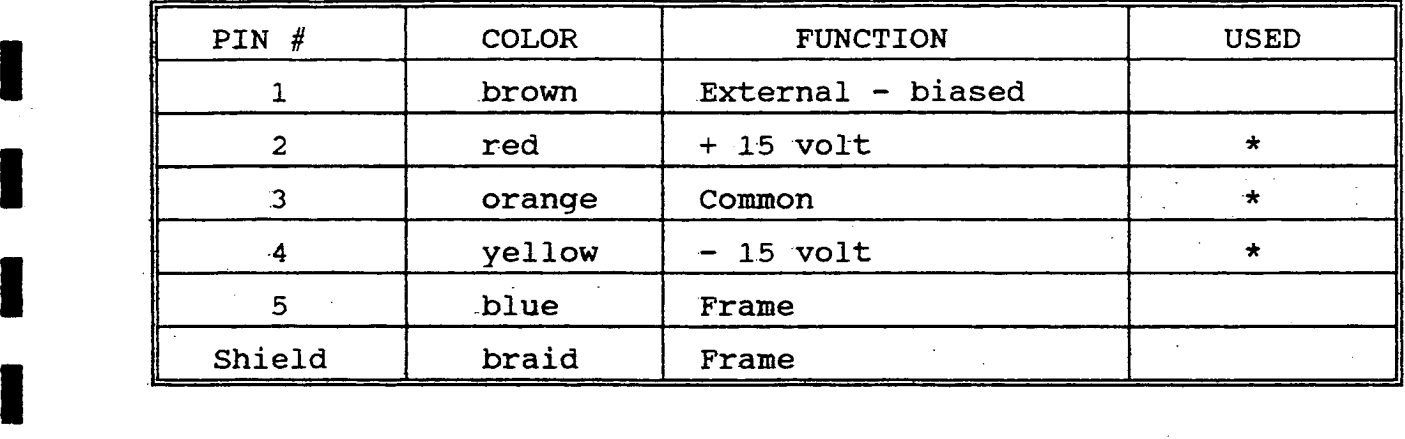

The hardware installation is completed.

#### 2. Installation of Software

I

**I**

I I<br>I I I<br>I I

**I**

**I**

I

The real-time software of HCNS is called "HHH.bas". It must be run with "labhead.bas" and under GWBASIC V3.22 or similar environment. The program must be installed the first time as **1** described below. On subsequent uses skip to start from procedure 2 step iii.

The user must run a file "INSTALL.BAT" in a floppy disk. The 'procedures are as following. The underlined words are input by the user.

i) Turn on your computer and wait for the appearance of the prompt

 $C >$ 

ii) Insert the program disk into Drive A. Run the file INSTALL.BAT in Disk A:

 $C > a: install (enter)$ 

15

 $\mathcal{L}_{\text{max}}$  , where  $\mathcal{L}_{\text{max}}$ 

iii) Run the program

 $C > hhh$  (enter).

The caption screen #1 will appear.

**I. Screen** <sup>1</sup>

**I** 

**I**

**I**

**I**

**I**

**I** 

**I** 

**I** 

**I** 

**I** 

**I** 

**I**

#### **I HYDROGEN CONTAMINATION LEVEL MONITORING SYSTEM**

**VERSION 1.1 1992 By** 

**I Department of Metallurgical and Materials Engineering University of Texas at El Paso** 

**I (Press Any Key to Continue)** 

\*\* Hydrogen Detection (c) 1992 by UTEP \*\* =

3. Press any key to continue. The main menu (screen #2) will be **1** shown.

**Screen 2** 

I I 1 1 -

**1**

**I**

**I-**

**.** 

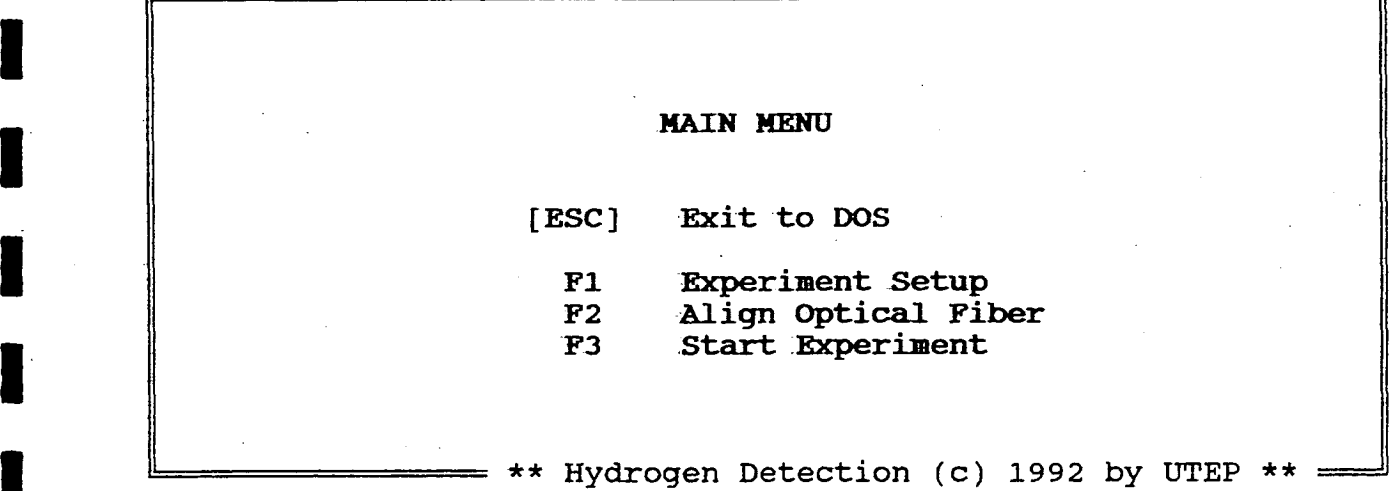

4. Press any one function key **Fl, F2 or P3** on Screen #2 (main menu) to select a corresponding function from the main menu.

In the menu of EXPERIMENT SETUP (Screen #3), Fl allows the<br>to identify the actual filter positions. The initial user to identify the actual filter positions. **1** locations are shown on screen #4. Normally the filters are not changed.

**<sup>I</sup>I.** <sup>17</sup>

**I Screen** <sup>3</sup>

**I** 

**I** 

**I** 

**I** 

**I.** 

**I**

**I** 

**I** 

**I** 

**I** 

**I**

**I**

**I** 

**I**

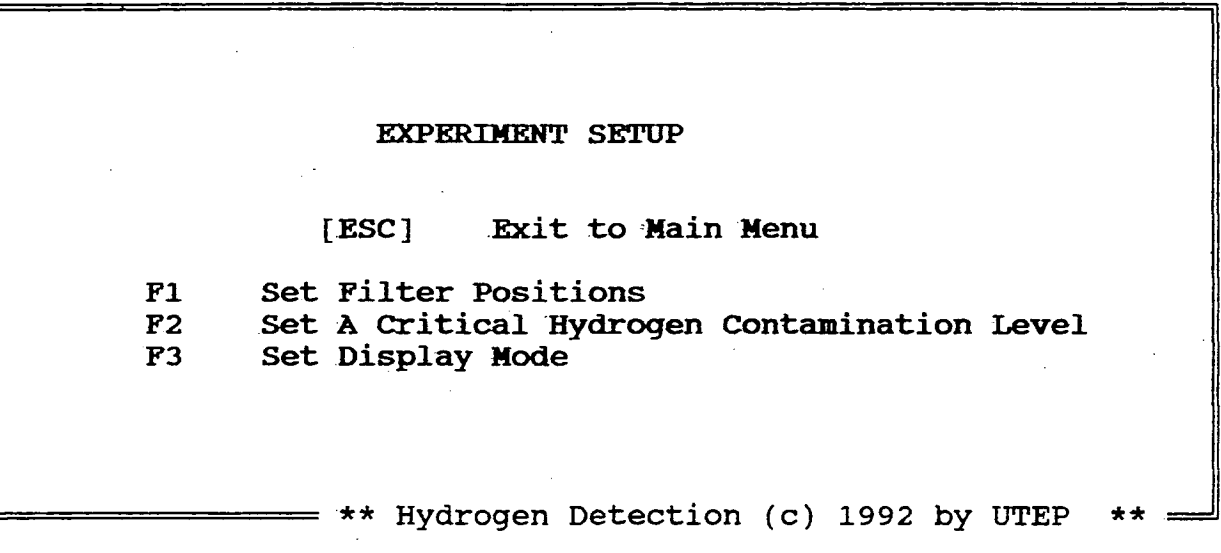

**Screen 4** 

**FILTER WHEEL SETUP** 

**[ESC] Exit to Experiment Setup Fl Position** 1 is Ar --- **696.5nm F2** Position 2 is BK --- 670.5nm<br>**F3** Position 3 is H --- 656.2nm **Position 3 is H --- 656.2nm F4 Position 4 is F5 Position** 5 **is** 

**Please input the maximum filter number ?**

 $=$  \*\* Hydrogen Detection (c) 1992 by UTEP  $** =$ After pressing F2 (Screen #3), you can input a critical **1** hydrogen contamination level in ppm on Screen #5. This value will provide an over-limit warning by changing the color of the **I** histogram.

**I Screen** 5

**I** 

**I** 

**1** 

**I** 

**I** 

**I**

I

**I** 

**I** 

**I** 

**I**

I

**I.** 

**Please input a critical Hydrogen Contamination Level**   $(0 - 500 \text{ ppm})$ ?

\*\* Hydrogen Detection (c) 1992 by UTEP

"DISPLAY MODE SETUP" follows Screen #3 when F3 is pressed (see Screen #6).

**Screen 6** 

DISPLAY MODE SETUP

Color  $F1$ 

 $F2$ **Black/White** 

\*\* Hydrogen Detection (c) 1992 by UTEP

5. F2 on Screen #2 (main menu) facilitates alignment of the optical fiber. Make sure that the argon filter is in position on the filter **<sup>1</sup>** wheel (Screen #7). Adjust the lens housing slightly until the statistical readout of the amplified photodiode reaches between 4.0 **I** and 9.5 volts. If not, Screen #8 will not be displayed and "Too

Small" or "Over-Limit" prompts appear. Best results have been obtained with the lens housing 15 to 20 cm from the torch. The lens must have an unobstructed view of the arc.

**Screen** 7

**Alignment based on the Ar line** 

Please make sure WHICH position is Ar Filter  $(1 - 5)$ :  $?1$ 

 $=$  \*\* Hydrogen Detection (c) 1992 by UTEP

**Screen ,8**

**Readout from Ar Filter : 6.542 Volts** 

**Average : 6.497 Volts** 

**WELL DONE! Please press any key to continue** 

\*\* Hydrogen Detection (C) 1992 by UTEP \*\*

6. Return to the main menu (Screen  $#2$ ) to start the experiment. Check the voltage supplies and make sure they are ON. Press F3 and an updated histogram will be displayed in real-time. If the alignment of the lens housing changes so that the intensity of the

argon line is beyond the range of the photodiode or is too low for accurate results, a box appears on the output screen around the level of argon. This will alert the welder to this condition.

 $\mathbb{H}$ 

I

1

**I**

I I I I I I I I I I I I I I I

#### V TROUBLESHOOTING

**I** 

**I**

**I**

**I**

I

Trouble free operation of the instrument is expected but should difficulties arise try the following steps.

i. Verify that the photodiode and its amplifier are working properly by -putting a voltmeter across its output BNC terminals. When the torch is on, it should be possible to adjust the position of the lens assembly to obtain a lOV signal. Be sure that the **I** power supplies are "ON". If not, check the operational amplifier of the lens assembly to obtain a 10V signal. Be sure that the<br>power supplies are "ON". If not, check the operational amplifier<br>in the photodiode amplifier and be sure that the fibers in the<br>fiber optic cable are not broken fiber optic cable are not broken. Care should be taken in handling the fiber.

2. Verify that the shunt in the welder ground line is putting **1** out a signal of at least 50 mv during its positive cycle and that the amplifier is putting out at least 3.0 v. Check the batteries and other components in the amplifier if the output signal is too low.

3. -If the instrument still does not work, run the fiber alignment option from Screen 2 and examine the value of the readout "AVERAGE" on the screen. It should be approximately 9.997 v when the fiber is aligned for maximum signal. If it is not, there may be a problem in the analog to digital conversion boards.

4. Since any hardware interrupts (include keyboard interrupts) are prohibitted while sampling, reset the system when the program stops at the Screen displayed as "Now is Sampling ... ...". Check **I** for good connections and powers-on, and then start the experiment

again.

**I** 

I

**I**

I

**I**

I

I I I 1 I I I I I I

The fiber optic cable should be rigidly attached to the torch. Small variations in its position can make large changes in output. Make sure that the fibers are not broken in the fiber optic cable bundle by looking at one end with the other end illuminated. The loss of one or two fibers will not effect the operation greatly.

Occasionally clean the protective glass in the lens housing of the fiber optic cable.

**I** No problems with 'RF pickup have been encountered, but they are always a possibility. Try adjusting the position of the computer if such problems are suspected.

**VI APPENDICES** 

**I APPENDIX A** 

**I**

**I** 

**I** 

**1** 

**I** 

**I** 

**I** 

**I** 

**I** 

**I** 

**I** 

**I** 

**I** 

**I** 

**I**

Switch array of the filter wheel drive card

 $\frac{1}{2}$ 

.BASE-ADDRESS

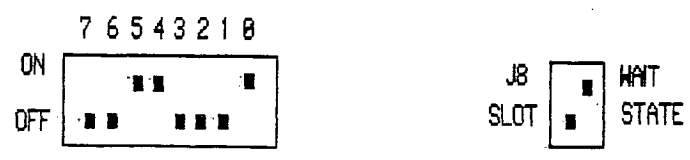

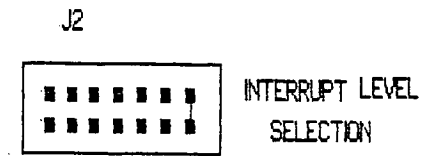

 $\mathbf{I}$ 

APPENDIX B

Switch array of the preamplifier

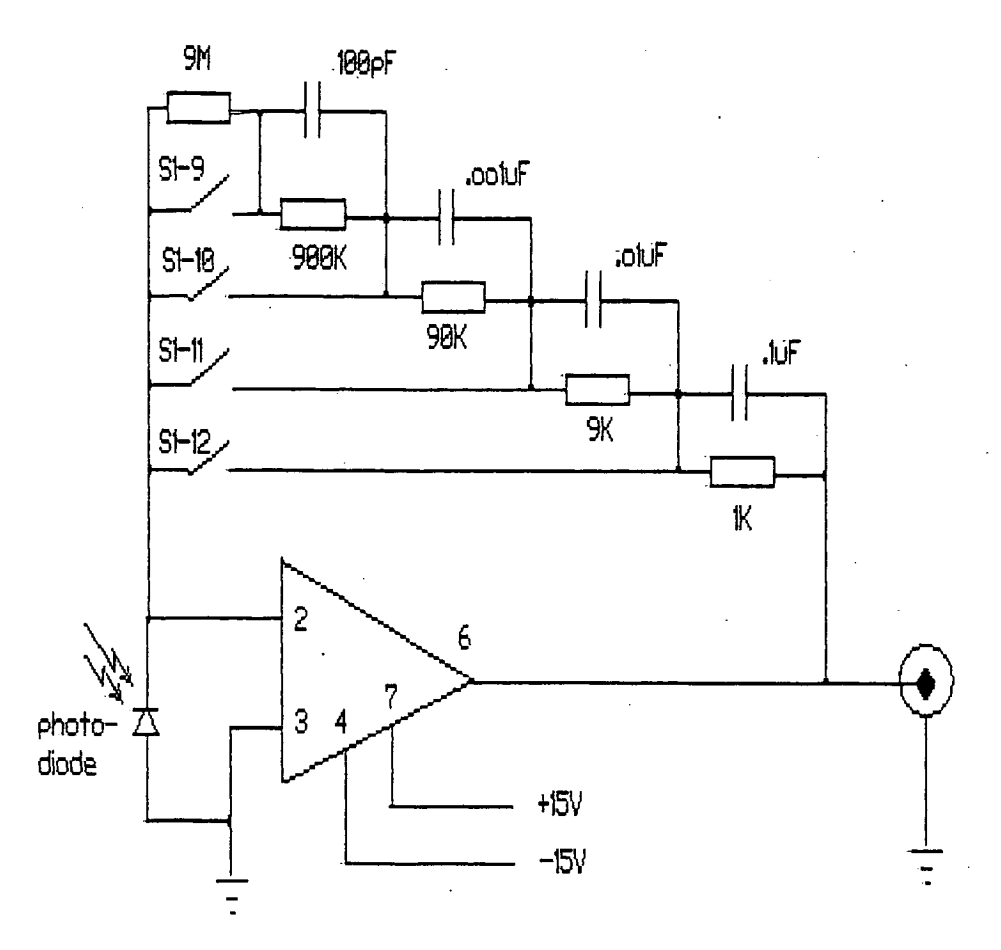

Amplification mechanism of preamplifier

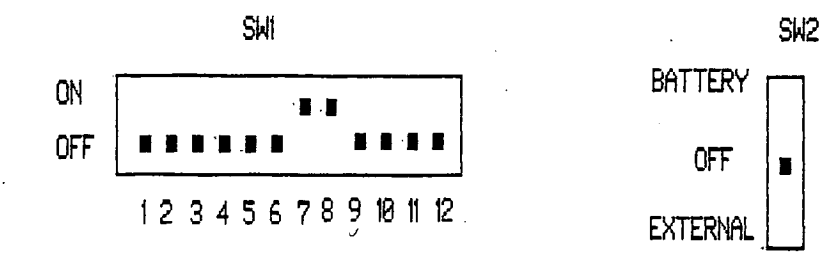

Switch setup on the preamplifier.

APPENDIX C Configuration of Lab Master boards

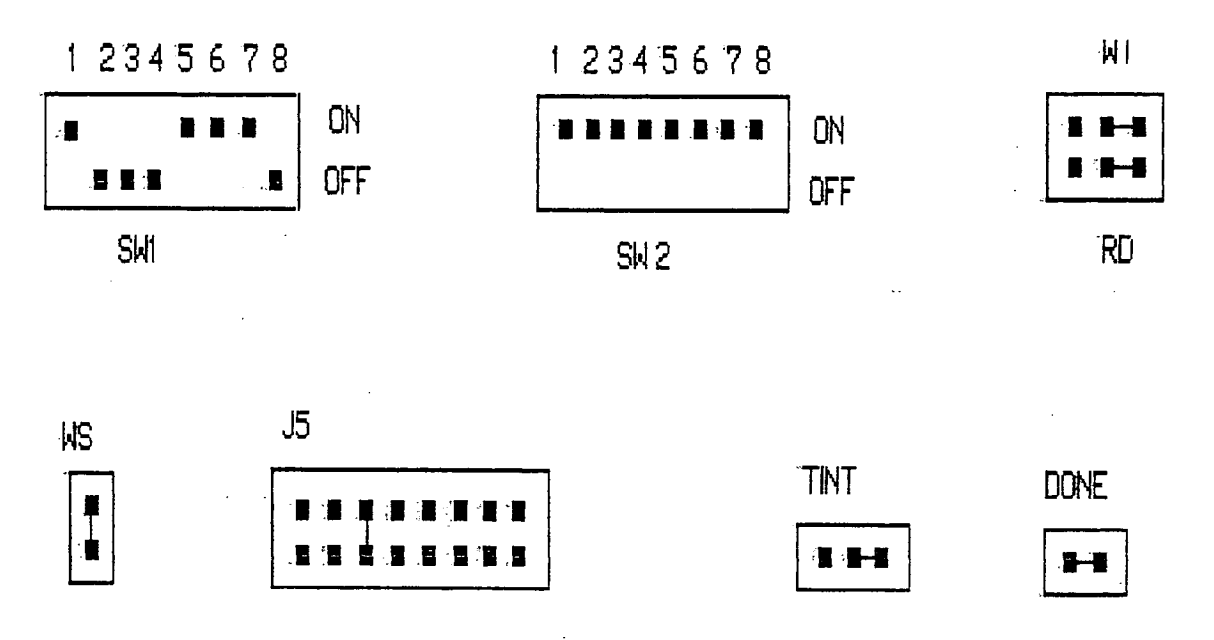

The settings of switches and connectors on the mother board.

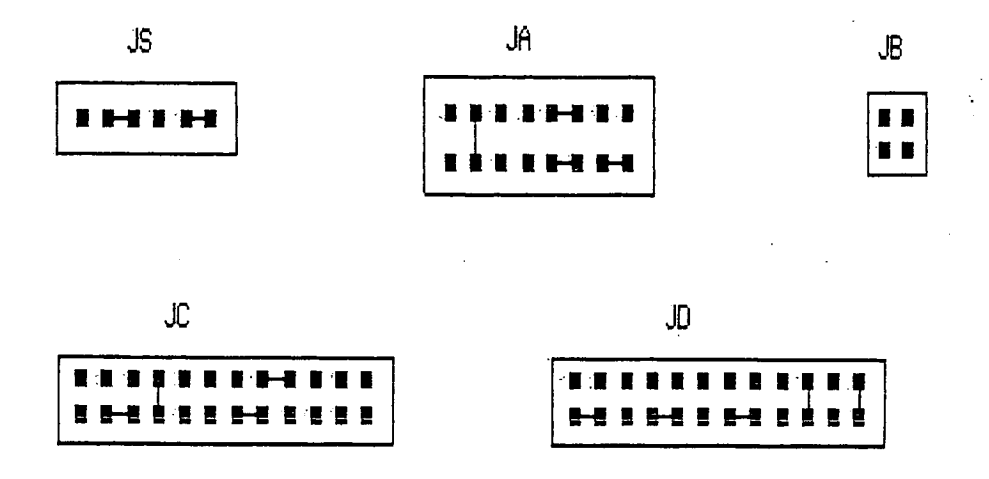

The settings of connectors on the daughter board.

#### APPENDIX D Explanation of software

With HCMS you can

**I** 

**I** 

**I** 

**I** 

**I** 

**I** 

**I** 

**I** 

**I** 

**I** 

**I** 

**I**

**I** 

**I** 

**I** 

**I** 

**I** 

**I**

- set display mode.
- perform real-time sampling of hydrogen levels in the welding arc.
- perform statistical analysis.
- drive the filter wheel to select an appropriate position.
- align the optical fiber off-line.
- display data and a histogram of hydrogen level.

all within a menuing environment.

#### 1. Several Important Program Variables

I

I

I

I

I

u<br>|

I

I

I

 $\mathbf{I}$ 

I

I

I.

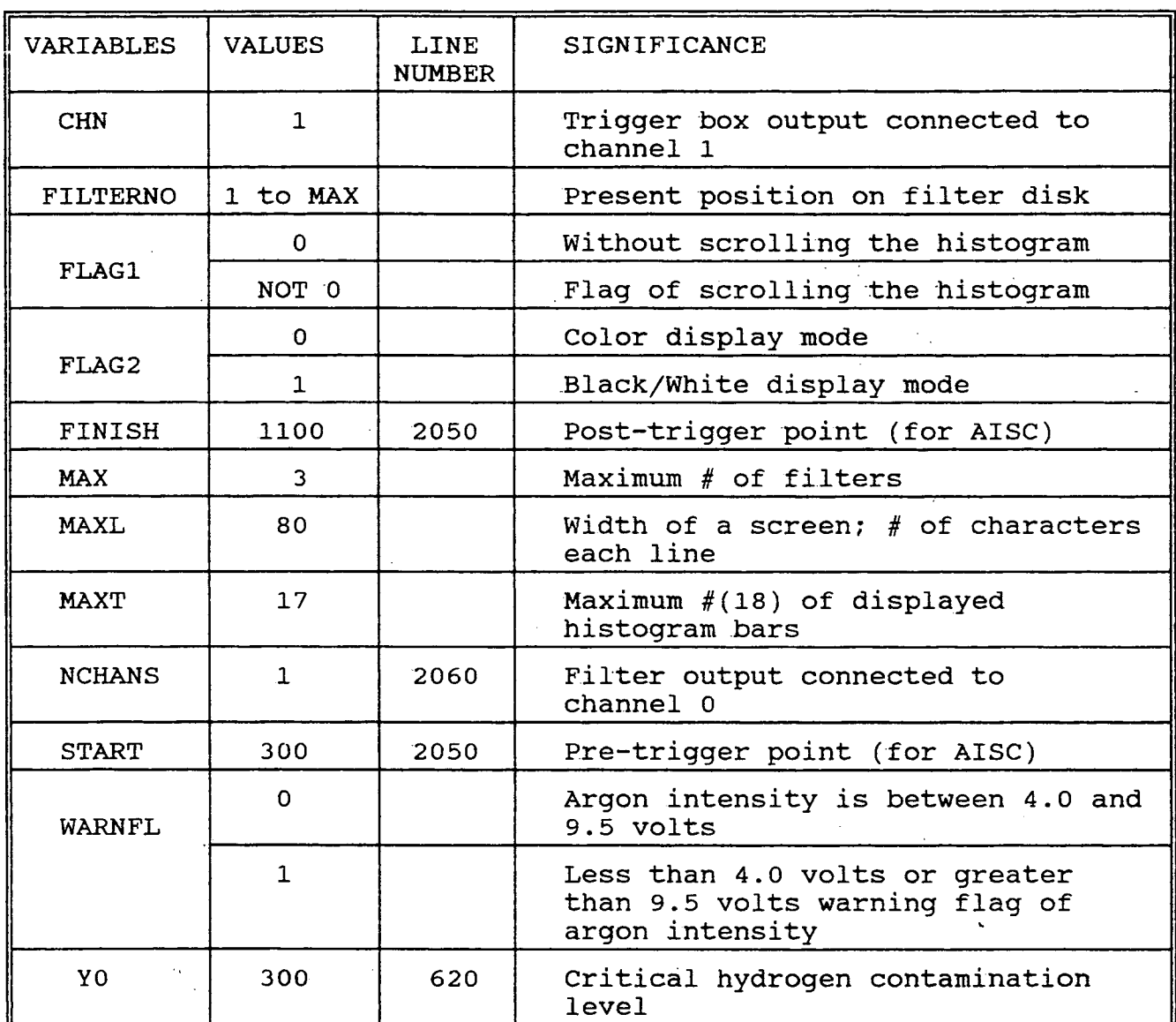

Be sure that each battery can output over 7.0 volts. The required values of START and FINISH are affected by the low battery voltage.

2. Calibration Curve for Hydrogen Concentration

The expression in line 3740

 $HPPM! = -182.12 + 2068.68 * RATIO!(P)$ 

**I** <sup>28</sup>

 $\mathcal{L}(\mathcal{L}^{\mathcal{L}}_{\mathcal{L}})$ 

is an experimental curve. It is used to calibrate hydrogen contents under 500 ppm in a contaminated shield gas during cover pass mode. RATIO! (P) is the H/Ar ratio from the photodiode and HPPM! is the calibrated hydrogen content in ppm.

#### 3. signal Averaging

To improve that statistics on the photodiode response, its value is read on a number of consececutive cycles of the welder. The number of cycles that it reads and later averages is SAMPLE in line 670 and later used in line 2040.

The default value is 100. A quicker instrument response can be obtained at slightly worse signal to noise ratio by decreasing the value of SAMPLE.

#### 4. Important LabPac Functions

LabPac functions are a software support system designed for use with Scientific Solutions' Lab Master DMA boards. The modular construction is adopted, i.e. the functions are relatively independent. Each of them contains its own input parameters programmable to users. The important LabPac routines used for-the HCMS application will be illustrated next.

**AISC: LABPAC (CaN, START, FINISH, RESULT, AISC)** line 2050. This command reads a signal coming from the shunt and the program pauses here until the signal that it reads changes its digital value from less than START=300 to greater than FINISH=1100. This line insures that data collection is from the same cycle as the switch position on the amplifier box.

**AIMAX: LABPAC (SWTIMER, NSWEEPS, NCHANS, AICHAN(0), AIBUFF(0),** 

**I** <sup>29</sup>

RESULT, **AIMAX)** line 2080. The main data from the photodiode is taken in this line. NSWEEP (the default value is 200) samples are taken and stored in the array  $AIBUFF()$ . The rate at which these samples is taken is controlled by the TIST command. The default Irate is 10 khz.

**I**

**I**

I

**I**

**I**

**I**

I I<br>I

Line 2100 picks out the 90th sample from the array AIBUFF() and stores it in DATA(). Since there is a small change in the emission level during the foward and reverse cycles of the welder, the instrument is designed to take a sample in the approximate middle of the forward cycle where the variation is least. This value is accumulated and averaged over SAHPLE=100 (line 670) cycles to obtain a best value of the photodiode response. The instrument is designed for a 19 msec forward cycle. If the forward cycle is lengthened, there should be a proportional increase in the sample number that is picked out for averaging. For example, if the forward time is changed to 38msec, the 180th sample should be picked out instead of the 90th sample. For small changes in the cycle length, however, no program changes are needed.

TIST: **LABPAC (SWTIMER, MODE, VALUE, RESULT, TIST)** line 2030. This line sets the rate at which data is sampled in AIMAX in line 2080. The rate at which data is sampled depends on the NODE and VALUE in line 2020. See accompanying table.

 $\overline{1}$  30

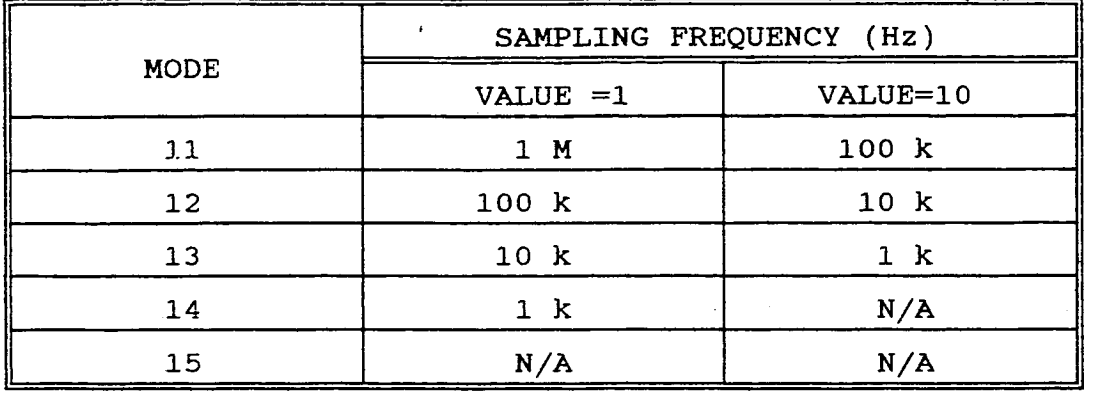

l,

**APPENDIX E** Flow Chart of Program

**I** 

**I** 

**I** 

**I** 

**I** 

**I** 

**I** 

**I** 

**I** 

**I** 

**I** 

**I** 

**I** 

**I** 

**I** 

**I** 

**I** 

**I** 

**I**

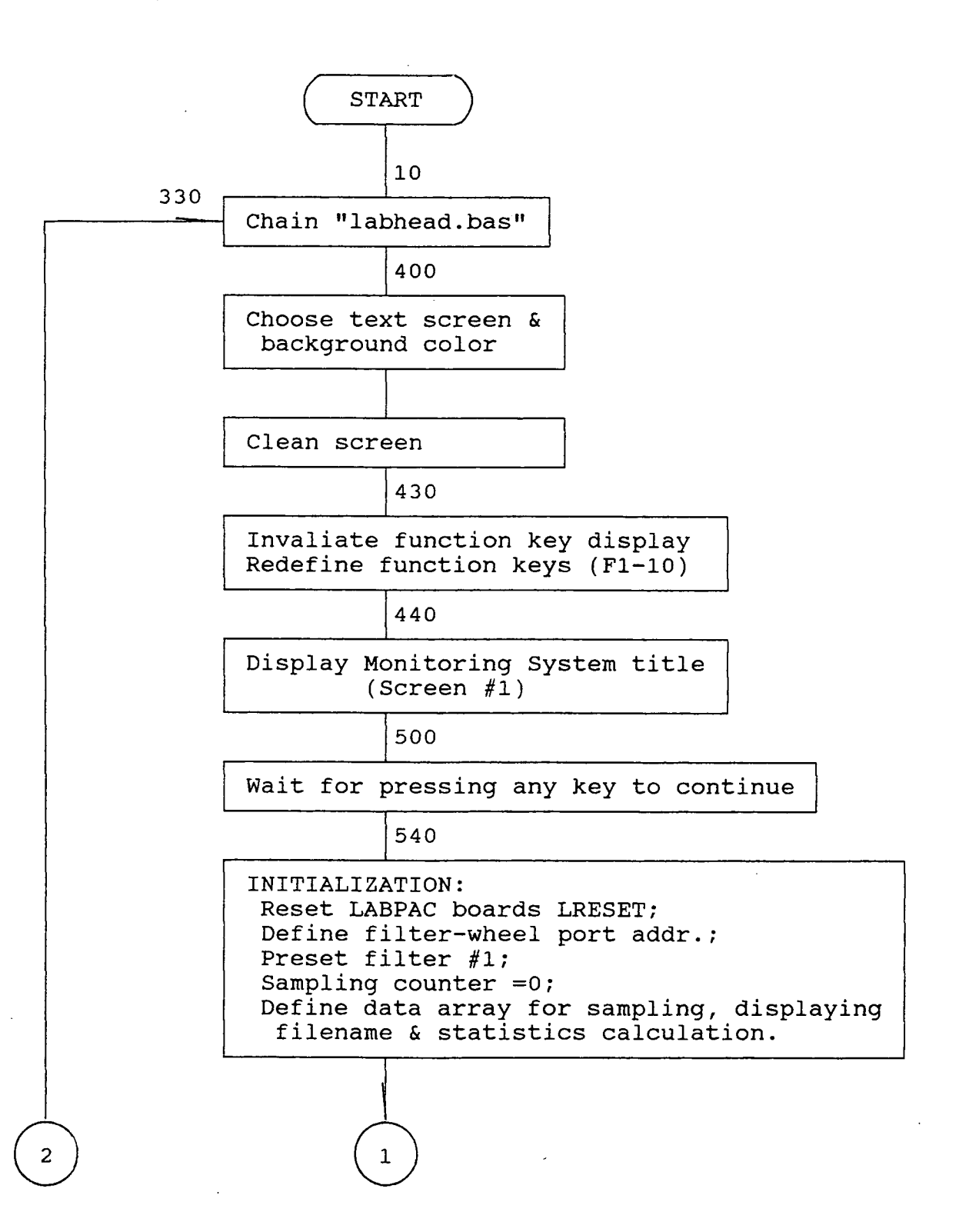

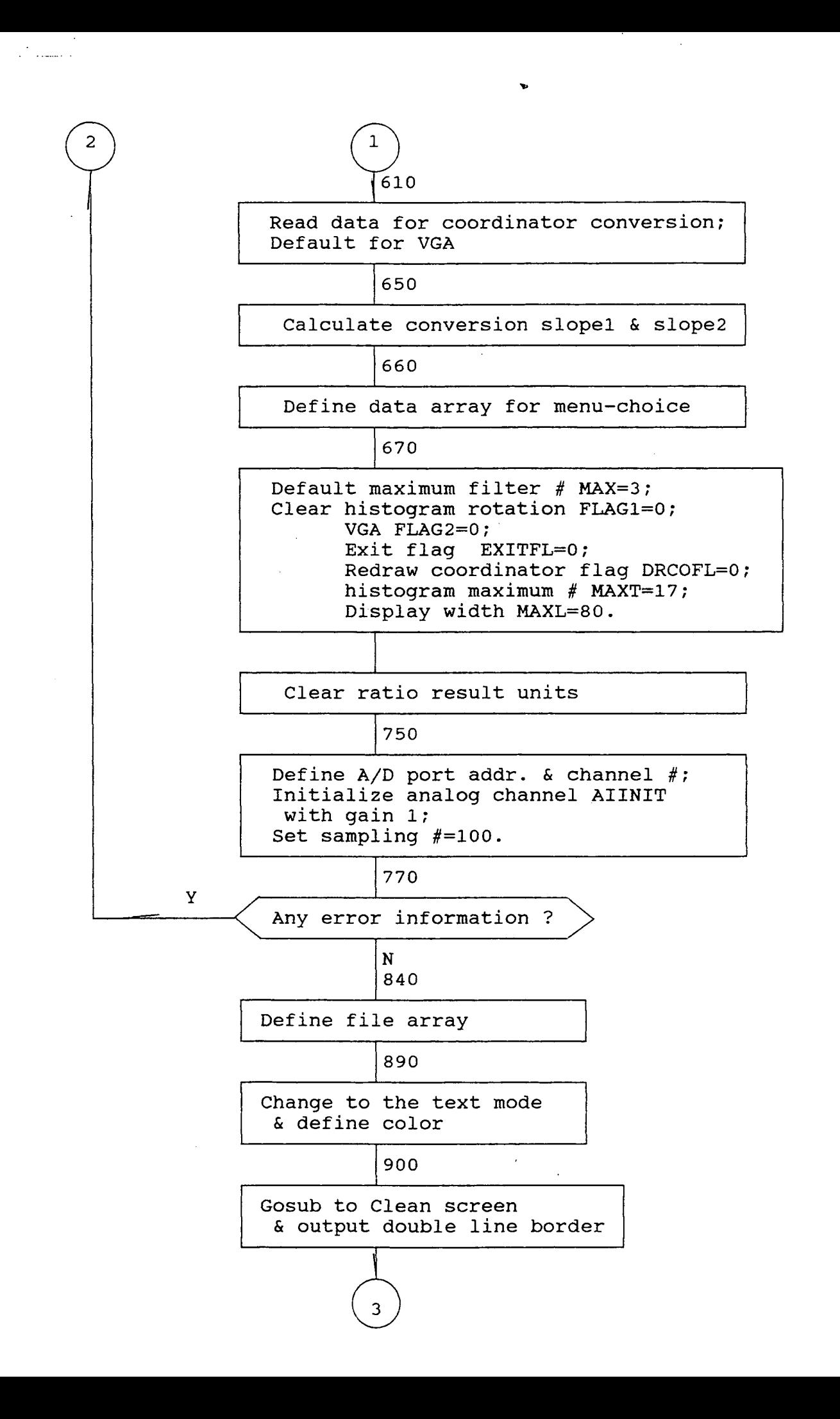

**I** 

**I** 

**I** 

**I** 

**I** 

**I** 

**I** 

**I** 

**I** 

**I** 

**I** 

**I** 

**I** 

**I** 

**I** 

**I** 

**I** 

**I I**

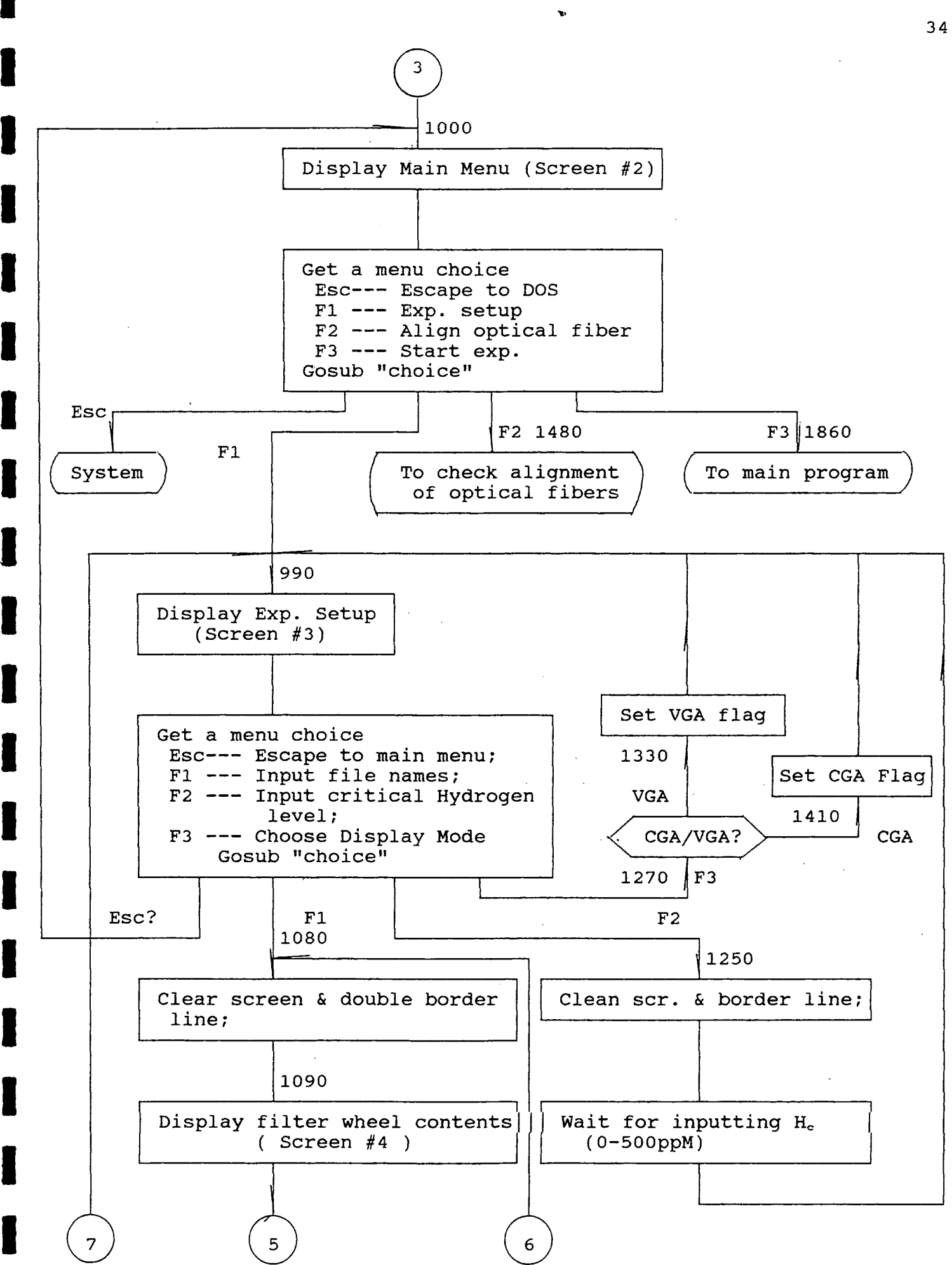

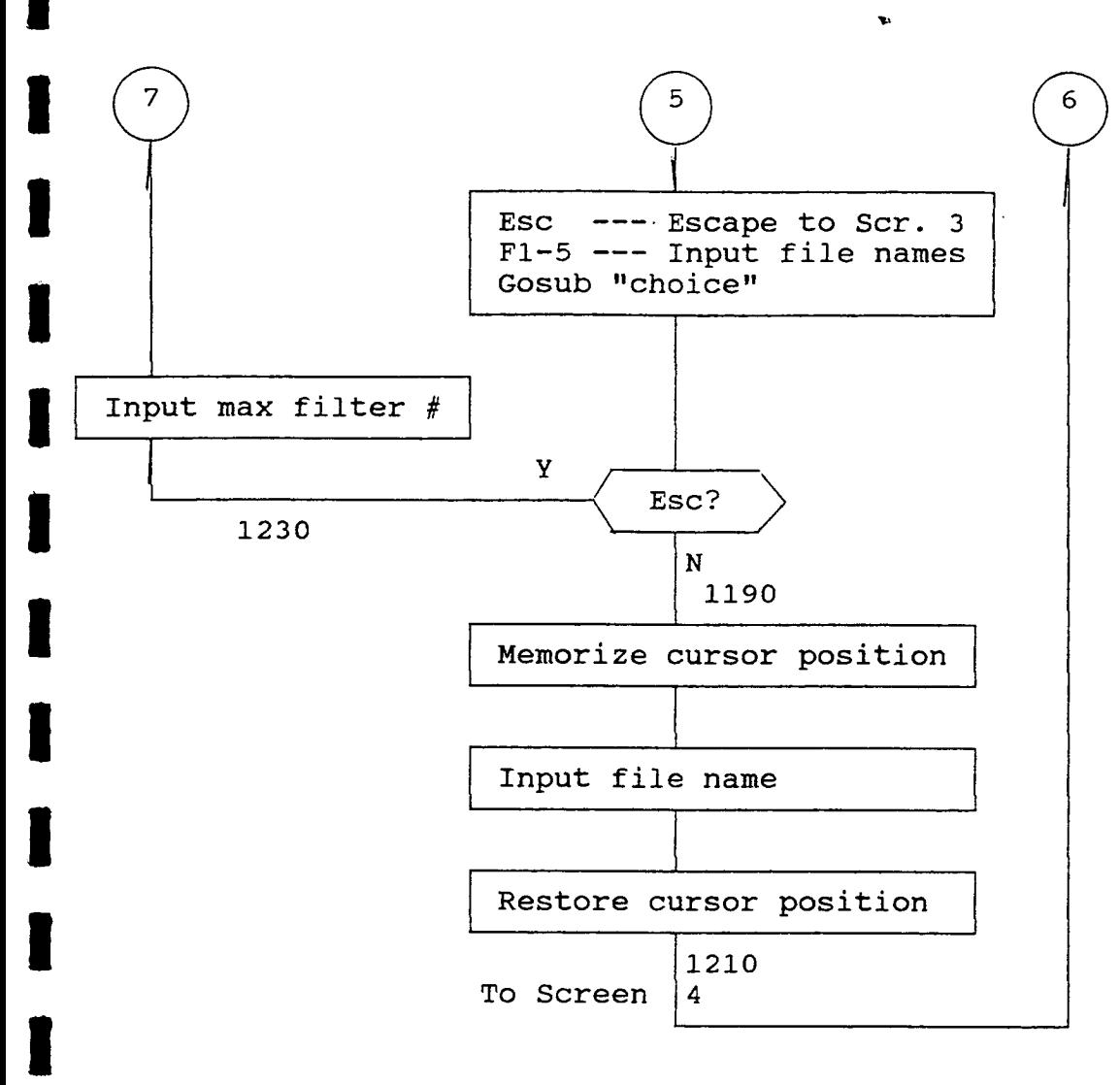

**I** 

 $\epsilon$ 

**I** 

**I** 

**I** 

**I** 

**I** 

**I I**

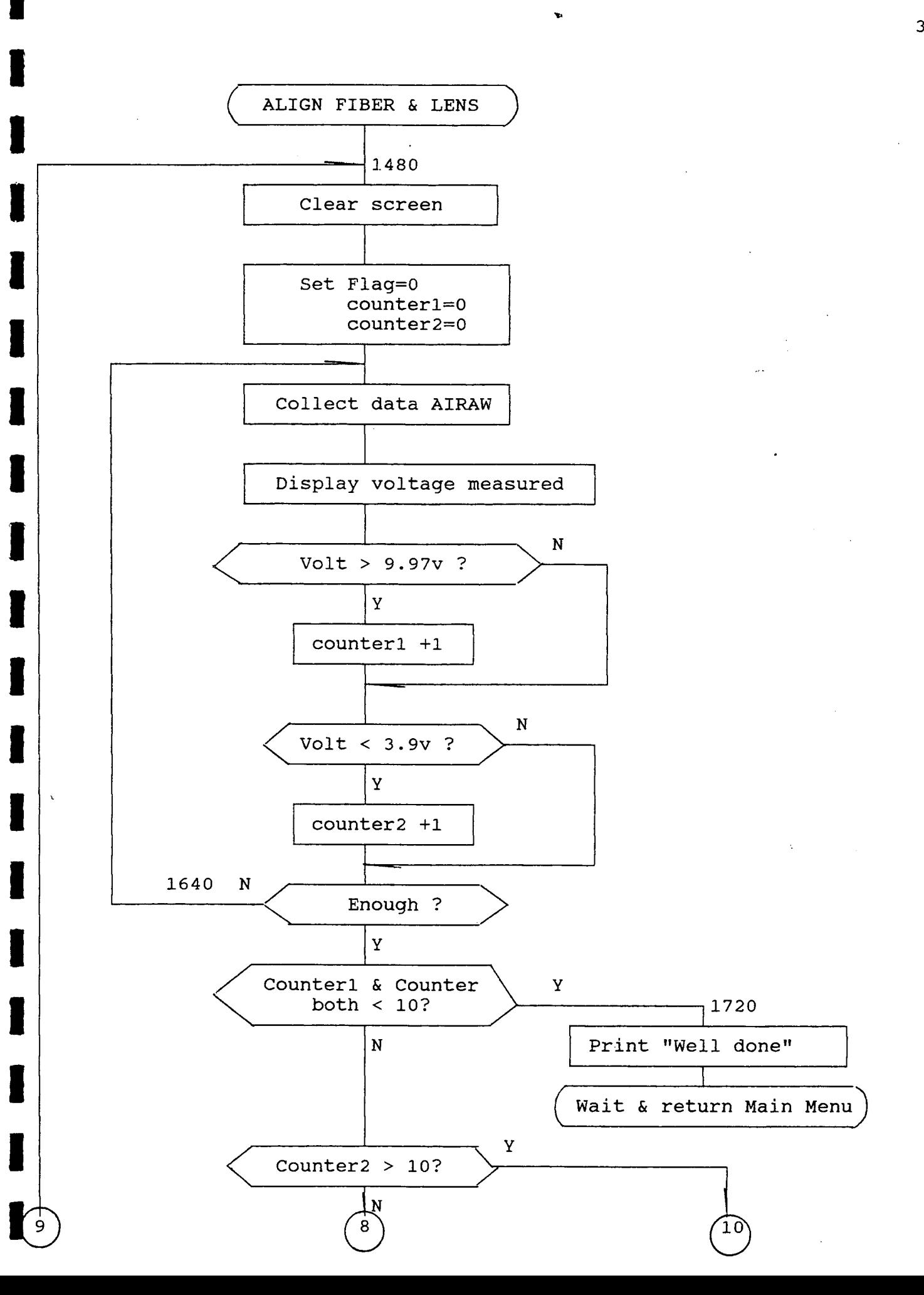

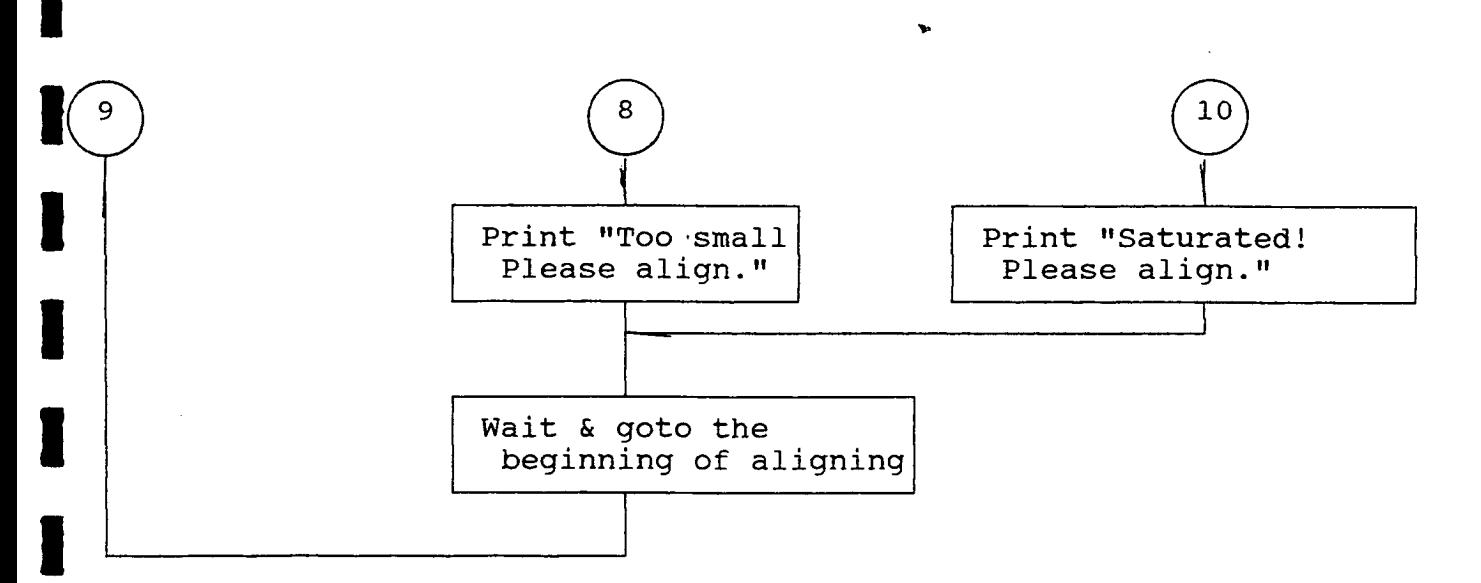

 $\sim$ 

 $\sim 1$ 

 $\sim$   $\sim$ 

 $\sim$ 

 $\mathcal{A}^{\mathcal{A}}$ 

 $\sim$ 

 $\sim$   $\sim$  $\mathbb{I}$ 

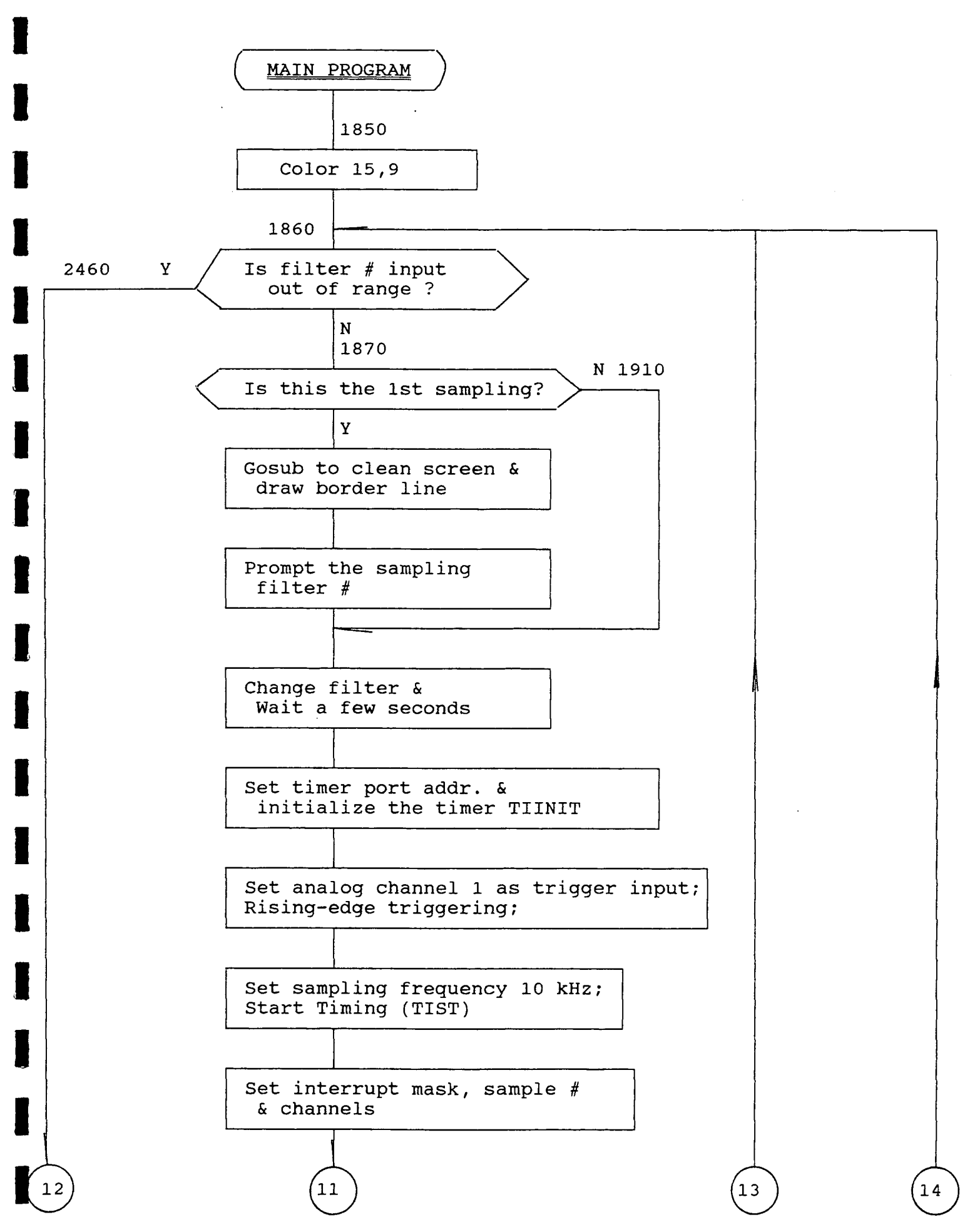

٣A

**I** 

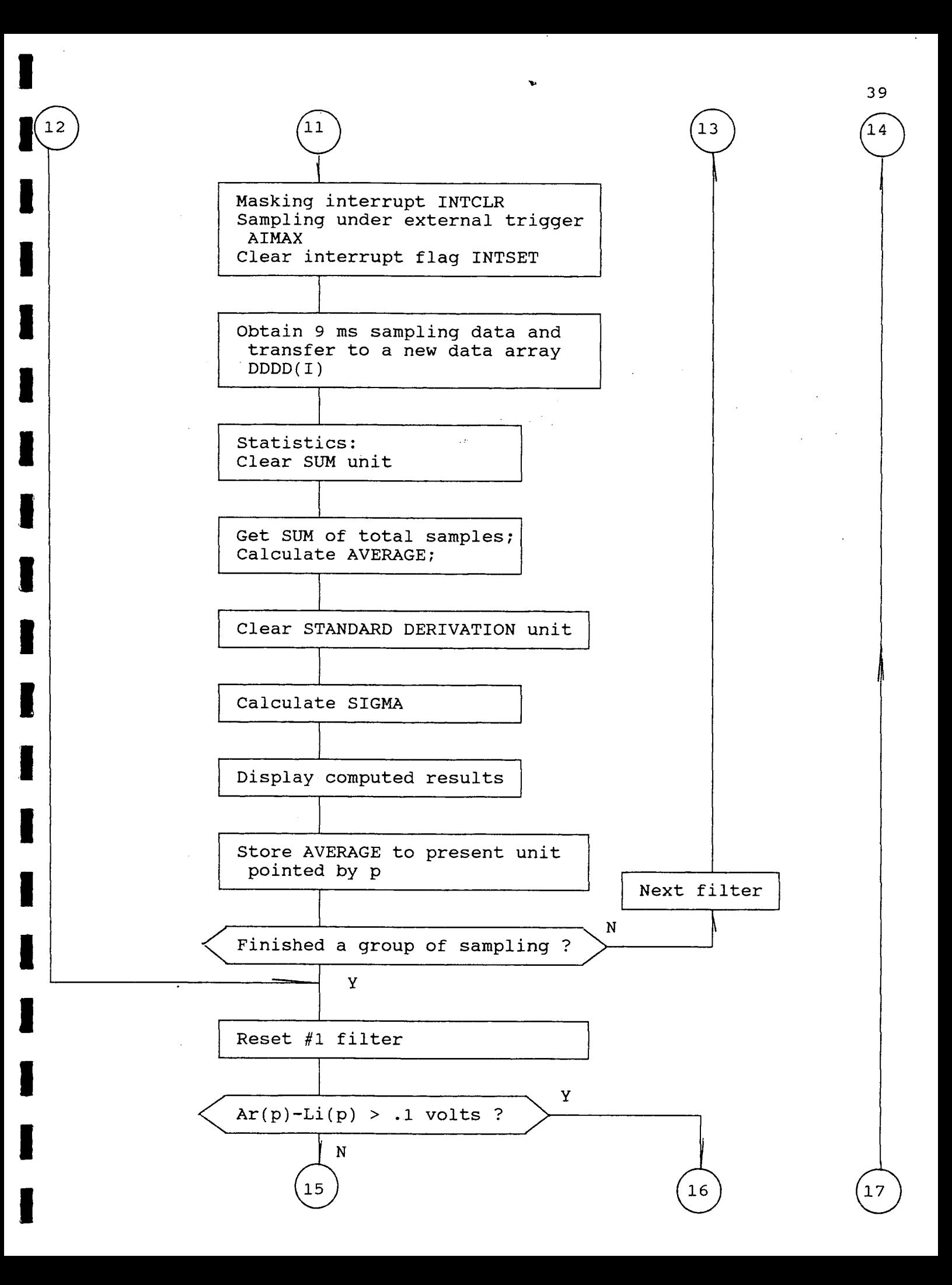

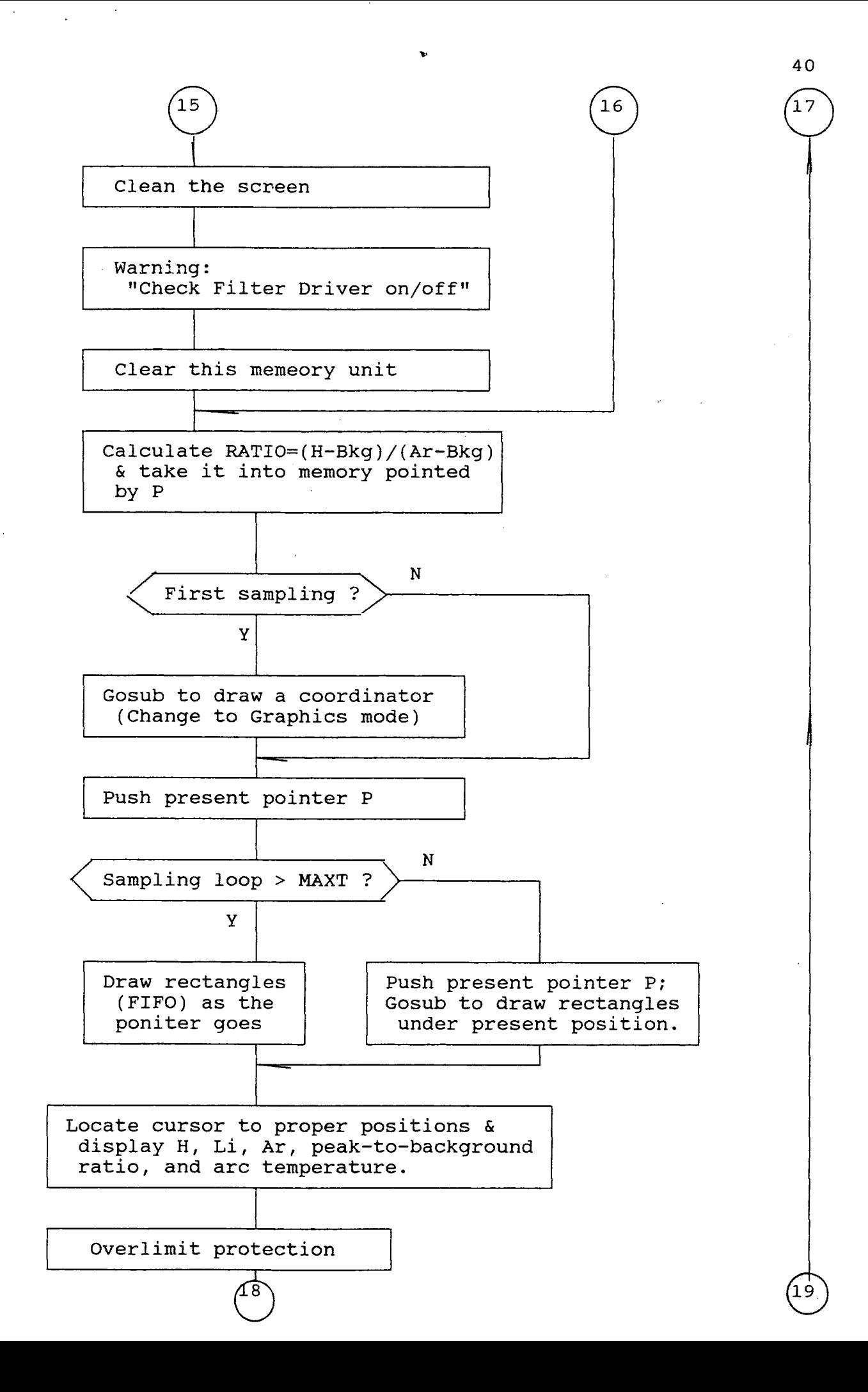

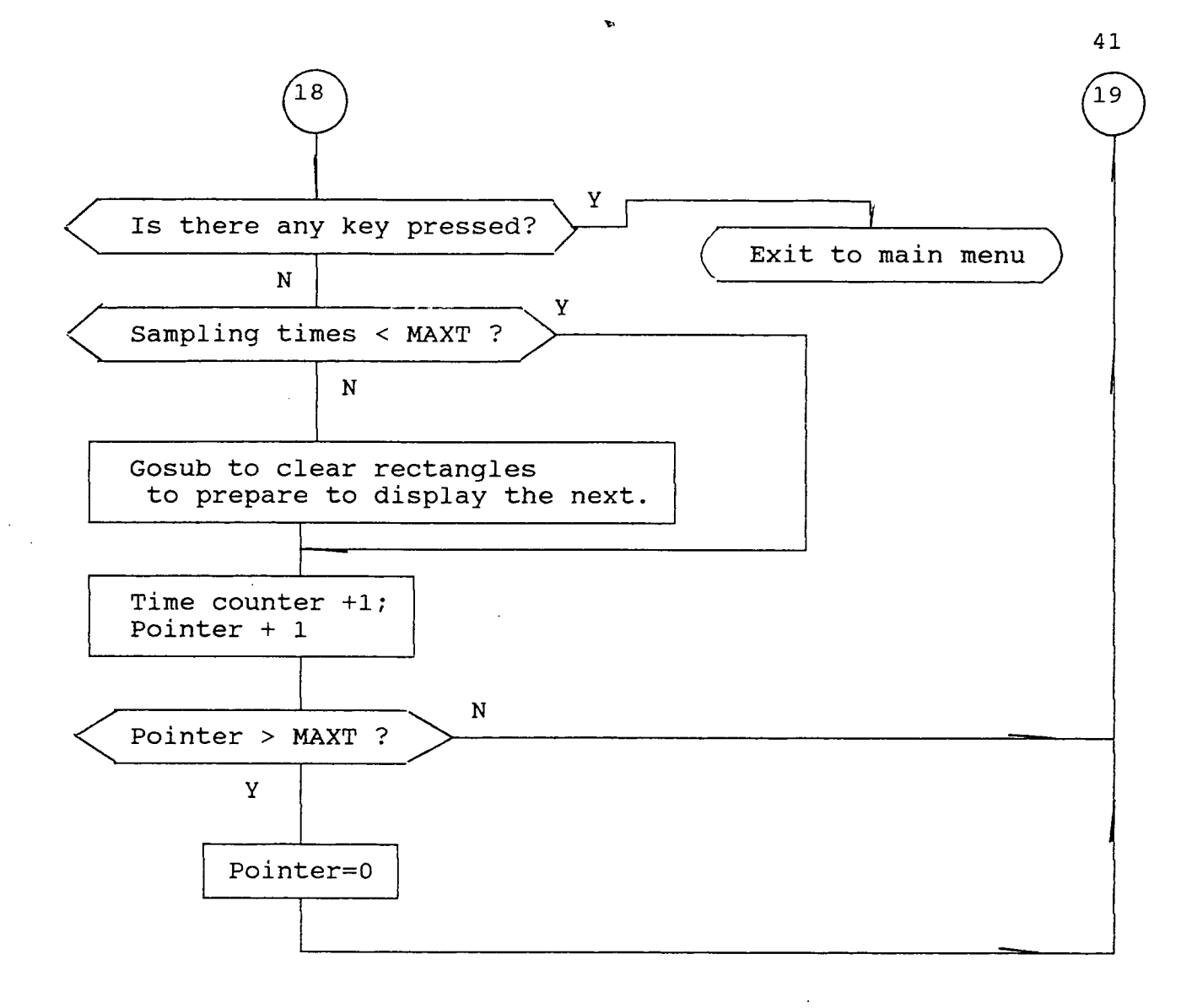

**APPENDIX F** Program Listing

**-** 

**I** 

**I**

**I** 

**I** 

**I** 

**1** 

**I** 

**I** 

**I** 

**I** 

**I** 

**I** 

**I** 

**I** 

**1** 

**I** 

**I**

I

```
\frac{1}{2} '
            Caption screen display
3<sup>7</sup>4 MASTER%=1 
10 CHAIN MERGE "labhead.bas",A 
400 SCREEN 0, 1 
410 COLOR 15,9 
420 GOSUB 3050 ' Clean Screen 
430 KEY OFF: FOR I=1 TO 10: KEY I, "" :NEXT
440 LOCATE 6, 26:PRINT"HYDROGEN CONTAMINATION LEVEL 
450 LOCATE 7, 26:PRINT" MONITORING SYSTEM 
                                                     \mathbf{H}460 LOCATE 10,26:PRINT" VERSION 1.1 1992, By" 
470 LOCATE 15,14: PRINT" Department of Metallurgical and Materials 
Engineering 
480 LOCATE 17,24:PRINT"University of Texas at El Paso" 
490 LOCATE '22, 27:PRINT"(Press Any Key To Continue)" 
500 IF INKEY$ <> j1111 THEN 510 ELSE 500 
510 
520 ' Initialization 
530 
540 RESULT=0 
550 CALL LABPAC(RESULT, LRESET) 
560 PORTADDR=&H338 'I/O drive card address 
570 FILTERNO=l: TIMES=0 'FILTERNO--Filter position 
580 DIM GAIN(1), AIBUFF(500), DDDD(100), AICHAN(2), WL$(5), 
V!(200), RD(120) 
590 DIM AR!(20),LI!(20),H!(20), RATIO!(20), RATIO2!(20): P=0 
600 DIM ARE!(20),LIE!(20),HE!(20), RATIOE!(20) 
610 READ XLEFT,XRIGHT,YBOT,YTOP, XSTEP,YSTEP,Y0 
620 DATA 51,308,162,20,32,16,300 
630 READ XL,XR,YB,YT, 1ST, YMAX2, YMIN2, Y210 
640 DATA 546, 554, 313, 200, 16, 14000, 9000, 201: ' therometer 
coord. 
650 YSL! = (YT-YB)/(YMAX2-YMIN2) 'coordination conversion 
660 DIM SWEEPS(3), STAT(3) 
670 MAX=3: ARPOS=1: FLAG1=0: FLAG2=0: EXITFL=0: DRCOFL=0: MAXT=17:
MAXL=80: SAMPLE=50 'MAX--total # of filters; ARPOS--Ar filter 
position; FLAG1-- ; FLAG2--Color/B&W display mode; EXITFL--exit
flag; DRCOFL--redrawing histogram coord. flag 
680 P=0
690 P1=P 
700 FOR P=0 TO 7 
710 RATIO! (P)=0 
720 NEXT 
730 P=Pl 
740
```
750 ATOD=&H714: CHANNELS=2 DMA=0: GAIN(0)=0: GAIN(1) =0 'ATOD---A/D board address; CHANNELS--analog input channel # 760 CALL LABPAC(ATOD, CHANNELS, DMA, GAIN( 0), RESULT, AIINIT) 'initial analog input channel 770 IF RESULT <> CHANNELS THEN GOSUB 330 780 ' 790 800 810 820 ' Menus 830 ' 840 WL\$ $(1)$ =" Ar --- 696.5nm" 850 WL\$ $(2)$ ="Bkg --- 670.5nm" 860 WL\$(3)=" H --- 656.2nm" 870  $WLS(4)=$ " 880  $WL\frac{5}{5}$  = " 890 SCREEN 2,1: SCREEN 0,2: COLOR 15,9 900 GOSUB 3050 910 LOCATE 7, 32:PRINT"MAIN MENU 920 LOCATE 10, 25: PRINT"[Esc] Exit To DOS 930 LOCATE 12, 26: PRINT" Fl Experiment Setup 940 LOCATE 13, 26: PRINT" P2 Align Optical Fiber" 950 LOCATE 14, 26: PRINT" F3 Start Experiment" 960 HIGH=3: GOSUB 3250 ' get menu choice 970 IF CHOICE=0 THEN SYSTEM 980 ON CHOICE GOTO 990, 1480, 1860 990 GOSUB 3050 1000 LOCATE 8, 30:PRINT" EXPERIMENT SETUP 1010 LOCATE 11,25: PRINT"[Esc] Exit To Main Menu 1020 LOCATE 13,20: PRINT"F1 Set Filter Positions"<br>1030 LOCATE 14,20: PRINT"F2 Set A Crition 1030 LOCATE 14,20: PRINT"F2 Set A Critical Hydrogen Contamination Level" 1040 LOCATE 15,20: PRINT"F3 Choose Display Mode" 1050 HIGH=3: GOSUB 3250 1060 IF CHOICE=0 THEN 890 1070 ON CHOICE GOTO 1080, 1250, 1270 1080 GOSUB 3050 1090 LOCATE 8, 30:PRINT" FILTER WHEEL SETUP 1100 LOCATE 11,25: PRINT"[Esc] Exit To Experiment Setup<br>1110 LOCATE 13,26: PRINT"F1 Position 1 is ";WL\$(1) 1110 LOCATE 13,26: PRINT"F1 Position 1 is ";WL\$(1)<br>1120 LOCATE 14,26: PRINT"F2 Position 2 is ";WL\$(2) 1120 LOCATE 14,26: PRINT"F2 Position 2 is ";WL\$(2)<br>1130 LOCATE 15,26: PRINT"F3 Position 3 is ";WL\$(3) 1130 LOCATE 15,26: PRINT"F3 1140 LOCATE 16,26: PRINT"F4 Position 4 is ";WL\$(4)<br>1150 LOCATE 17,26: PRINT"F5 Position 5 is ";WL\$(5) 1150 LOCATE 17,26: PRINT"F5 1160 HIGH=5: GOSUB 3250 1170 IF CHOICE=0 THEN 1230 1180 ON CHOICE GOTO 1190, 1190,1190,1190,1190 1190 LOCATE 13+(CHOICE-1),48: ROW=CSRLIN: COL=POS(0) 1200 LOCATE 19,18: PRINT"Position"; CHOICE; "is ";: INPUT WL\$(CHOICE) 1210 LOCATE ROW,COL: PRINT" 1220 GOTO 1110 1230 LOCATE 19,35:PRINT"

V.

**I**

مستستقينا المنادر

**I** 

**IF** 

**I** 

**I** 

**I** 

**I** 

**I**

I

**I 1**<br> **I 1**<br> **I 1**<br> **I** 1240 LOCATE 19,18: PRINT" Please input the maximum filter number ";:INPUT MAX: GOTO 990 1250 GOSUB 3050 1260 LOCATE 10,12: PRINT"Please input a critical Hydrogen<br>Contamination Level": LOCATE 13,26: PRINT"(0-500 ppM)";: INPUT Y0:<br>GOTO 990<br>APTO 200UR 2050 Contamination Level": LOCATE 13,26: PRINT"(0-500 ppM)";: INPUT Y0: GOTO 990 1270 GOSUB :3050 1280 LOCATE 11,25: PRINT"F1 Color<br>1290 LOCATE 13,25: PRINT"F2 Black/White 1300 MAXT=17: MAXL=80 1310 HIGH=2: GOSUB 3250<br>1320 ON CHOICE GOTO 141<br>1330 FLAG2=1 1320 ON CHOICE GOTO 1410, 1330 1330 FLAG2=1 1340 RESTORE 1360 1350 READ .XLEFT,XRIGHT,YBOT,YTOP, XSTEP,YSTEP,Y0 1360 DATA 51,308,92,4,32,16,300 1370 READ XL,XR,YB,YT, YST, YMAX2, YMIN2, Y210 1.380 DATA 546, 554, 175, 115, 16, 14000, 9000, 116 1390 YSL!=(YT-YB)/(YMAX2-YMIN2) 1400 GOTO 990 1410 FLAG2=0<br>1420 READ XLEFT,XRIGHT,YBOT,YTOP, XSTEP,YSTEP,YO<br>1430 RESTORE 1450 1440 DATA 51,308,162,20,32,16,300 1450 READ XL,XR,YB,YT, YST, YMAX2, YMIN2, Y210<br>1460 DATA 546, 554, 313, 200, 16, 13000, 9562,<br>1470 GOTO 990 1460 DATA 546, 554, 313, 200, 16, 13000, 9562, 201 1470 GOTO 990 1480 ' **1** <sup>1490</sup> ' Aligning fiber and lens 1500 1510 GOSUB 3050: LOCATE 11,26: PRINT"Alignment is based on the Ar line.<br>1520 LOCATE 13,16: PRINT"Please make sure Which Position is Ar Filter (1-5):"; :INPUT ARPOS 1530 POSITION=FILTERNO: FILTERNO=ARPOS 1540 GOSUB 3900 'set the argon filter in position .1550 FOR 1=0 TO 24000: NEXT 'wait for turning the filter wheel 1560 GOSUB .3050 It <sup>1570</sup> FLAG=0: COUNT1 =0: COTJNT2=0: SUNI=0 'COUNTl--too-high sample counter; COUNT2---too-low.sainple counter; FLAG--statistic over-range flag 1580 FOR I=0 TO 119<br>1590 CH=0: CALL LABPAC(CH, RD(I), AIRAW) 'sampling; CH--sampling channel; RD(I)--sampling result unit 1600 SUM!=SUM!+RD(I)/409.6<br>1610 LOCATE 7,22: PRINT USING "#.###";RD(I)/409.6;<br>Volts",:PRINT "Average=";:PRINT USING "#.####";SUM!/(I+1 1610 LOCATE 7,22: PRINT USING  $''\# \cdot \# \# \#''$ ;RD(I)/409.6;: PRINT" 1500 READ XLETT, XRIGHT, YENGHT, YENGHT, YENGHT, YENGHT, YENGHT, 11300 DATA 514, 534, 154, 150, 166, 1000<br>
1300 DATA 516, 554, 175, 1757, 1787, 1782, 17812,<br>
1390 DATA 546, 554, 175, 115, 115, 16, 14000,<br>
1400 GOTO 990<br>
1 16301F RD(I)<=1600 THEN COUNT2=COUNT2+1 1640 NEXT 1650 LOCATE 12,5:PRINT"

44

**I** 

I

I

I

1660 LOCATE 13,5: PRINT" 1670 LOCATE 14,5: PRINT" 1680 IF COUNT1  $\leq$  10 AND COUNT2  $\leq$  10 THEN 1720 1690 IF COUNT2 > 10 THEN 1710 1700 LOCATE 13, 17: PRINT" Signal SATURATED! Please ALIGN the fiber.": GOTO 1740 1710 LOCATE 13, 17: PRINT" Signal TOO SMALL! Please ALIGN the fiber.": GOTO 1740 1720 LOCATE 12, 25: PRINT" OK! Well Done." 1730 LOCATE 14, 15: PRINT" Please Press Any Key To Return Main Menu": IF INKEYS  $\langle 5 \rangle$  <sup>11</sup> Then 1760 ELSE 1720 1740 FOR I=0 TO 3000: NEXT 1750 LOCATE 1,1: GOTO 1570 1760 FILTERNO=POSITION 1770 GOSUB 3900: GOTO 890 'drive the filter wheel to the position  $1780$   $'$ 1800 ' 1810 ' Main Program 1820 '  $1840'$ 1850 COLOR 15,9 1860 IF FILTERNO <1 OR FILTERNO >MAX THEN 2460 1870 IF TIMES<>0 THEN 1910 1880 GOSUB 3050 1890 LOCATE 6,6: PRINT" Now is SAMPLING through Filter  $No.^n$ ; FILTERNO;  $"\ldots$ ....  $"\,$  WL\$ (FILTERNO) 1900 IF FILTERNO <1 OR FILTERNO >MAX THEN 2960 1910 GOSUB 3900 1920 BEEP 1930 POSITION=FILTERNO 1940 FOR I=0 TO 2500: NEXT I  $1950$   $'$ sampling  $1960'$  $1970$  ' 1980 ' 1990 LTIMER=&H718 '9513A timer data port address 2000 CALL LABPAC(LTIMER, RESULT, TIINIT) 'initialize timers 'CHN--input  $\texttt{START}=300$  : FINISH=1100 channel; 2010  $CHN=1:$ START--pre-trigger; FINISH--post-trigger 2020 SWTIMER=1: MODE=13: VALUE=1 'SWTIMER--the chosen timer; MODE--sampling frequency; VALUE--frequency divisor 2030 CALL LABPAC(SWTIMER, MODE, VALUE, RESULT, TIST) 'start the counting/timing  $2040$  FOR I=0 TO SAMPLE-1 2050 CALL LABPAC(CHN, START, FINISH, RESULT, AISC) 'waiting for a rising edge trigger  $NSWEEPS = 200$ :  $NCHANS = 1$ :  $AICHAN(0) = 0$ INTMASK=&H81: 2060

 $\mathcal{L}^{(A)}$  , and  $\mathcal{L}^{(A)}$ 

 $^{\prime}$  v. .

45

 $\mathcal{L}_{\text{max}}$  , and  $\mathcal{L}_{\text{max}}$ 

'NSWEEPS--sampling #: NCHANS--# of sampling channels; 'AICHAN()--analog input channel array 2070 CALL LABPAC(INTMASK, VALUE, INTCLR) 'mask hardware interrupts 2080 CALL LABPAC(SWTIMER, NSWEEPS, NCHANS, AICHAN(0), AIBUFF(0), RESULT, AIMAX) 'high-rate sampling; AIBUFF()--raw data array from one cycle 2090 CALL LABPAC(VALUE, VALUE, INTSET) 'unmask hardware interrupts 2100 .DDDD(I)=AIBUFF(90-1) 'transfer the 90th (or 9msec delay) data to a new array DDDD() 2110 NEXT I 2120  $2130'$ 2140  $2150$  /<br> $2160$  / Statistics  $2170'$ 2180 SUMI=0 2190 IF FILTERNO <> ARPOS THEN 2260 2200 COUNT1=0: COUNT2=0: WARNFL=0 'WARNFL--too-high(>9.5volts)/low (<4.0 voits)warning flag of argon intensity 2210 FOR 1=0 TO SAMPLE-1 2220 IF DDDD(I)/409.6>9.5 THEN COUNT1=COUNT1+1 'COUNTl & 2--counters 2230 IF DDDD(I)/409.6<4! THEN COUNT2=COUNT2+1 2240 NEXT 2250 IF COUNT1>20 OR COUNT2>20 THEN WARNFL=1 2260 FOR 1=0 TO SAMPLE-1  $2270$  SUM!=SUM!+DDDD $(I)$ 2280 NEXT I 2290 AVERAGE!=SUM! /SAMPLE 2300 SD!=0 'SD!--standard deviation 2310 FOR J=0 TO SAMPLE-1 2320  $V!(J) = DDDD(J) - AVERAGE!$ 2330 SD!=SD!+V! $(J)$ ^2 2340 NEXT J 2350 SIGMA! =SQR(SD!/SAMPLE) 'SIGMA!--mean square error 2360 IF TIMES<>0 THEN 2390 2370 LOCATE 13, 30: PRINT" AVERAGE =";AVERAGE!/409.6 2380 LOCATE 15, 30: PRINT" Standard Error =";SIGMA! 2390 IF FILTERNO<>1 THEN 2410 2400 AR! (P) =AVERAGE!/409.6: ARE! (P)=SIGMA!/409.6 2410 IF FILTERNO<>2 THEN 2430 2420 LI!(P)=AVERAGE!/409.6: LIE!(P)=SIGMA!/409.6 2430 IF FILTERNO<>3 THEN 2450 2440 H!(P) =AVERAGE!/409.6: HE!(P)=SIGMA!/409.6 2450 FILTERNOFILTERNO+1: GOTO 1860 2460 FILTERNO=i 'reset filter position 2470 IF  $AR!(P)-LI!(P)$ >.1 THEN 2540 'check if the filter controller is in "COMPUTER" mode and "ON" 2480 GOSUB 3050 2490 LOCATE 10,20 :PRINT"Please check Filter-Driver (on/off)" 2500 LOCATE 15,24:PRINT"Press any key to continue"

**I-----**

**I**

**I** 

**I** 

**I** 

**T** 

**I** 

**I** 

**I** 

**I** 

**I** 

**I** 

**I** 

**I** 

**I** 

**I** 

**I** 

**I** 

I

46

 $\sim$ 

2510 RATIO! $(P)=0$ 2520 IF INKEY\$="" THEN 2520 2530 CLS: DRCOFL=1 2540 RATIO! $(P)=(H!(P)-LI!(P))/(AR!(P)-LI!(P))$  'calculate the relative hydrogen ratio 2550 RATIO2! $(P)=(AR!(P)-LI!(P))/LI!(P)$  'calculate the relative argon intensity 2560 IF EXITFL=1 OR DRCOFL=1 THEN 2580 2570 IF TIMES <> 0 THEN 2600 2580 GOSUB 3410 'draw a coordinator 2590 DRCOFL=0: EXITFL=0 2600 P2=P  $'$ P--present pointer of the data structure 2610 IF TIMES>MAXT THEN .2650 2620 Pl=P 'P1, P2-- temperory pointers 2630 GOSUB 3730 'draw a rectangle on the histogram .2640 P=P2: GOTO 2730<br>2650 IF FLAG1<>0 THEN GOSUB 3850 'if full, clean the screen to scroll 2660 FOR P1=0 TO MAXT-1 2670 P=P+l: IF P>MAXT THEN P=O 2680 GOSUB 3730 .2690 NEXT 2700 P1=MAXT<br>2710 P=P2 2720 GOSUB 3730 <sup>2730</sup> LOCATE 17,22:PRINT"Volts Ratio H (ppm)" I <sup>2740</sup> LOCATE 19,17 2750 PRINT"Ar" :LOCATE .20,16 :PRINT"Bkg" 2760 LOCATE 21,17:PRINT"H"<br>2770 LOCATE 19,22<br>2780 PRINT USING"##.##";AR!(P) 2770 LOCATE 19,22 2790 LOCATE 20,22<br>2800 IF FLAG2=1 THEN 2830 2810 IF WARNFL=1 THEN LINE(170,265)-(220,248),12,B ELSE LINE(170,265)-(220,248),0,B 2820 GOTO .2840 2830  $IF$  WARNFL=1 THEN  $LINE(170,151)-(220,142)$ , 1, B ELSE LINE(170,151)-(220,142) ,0,B 2840 PRINT USING"##.##";LI!(P) 2850 LOCATE 21,22 2860 PRINT USING"##.##";H!(P) 2870 LOCATE 20,50 2880 IF HPPM!<=2 OR HPPM!>=500 THEN 2882 ELSE 2886<br>2882 IF HPPM!<=2 THEN PRINT " 0": GOTO 2890 2884 IF HPPM!>=500 THEN PRINT **<sup>11</sup>** 500 **<sup>11</sup> :** GOTO 2890 2886 PRINT USING  $"###"$ ; HPPM! 2890 LOCATE 20,36: IF RATIO!(P) <=0 THEN PRINT **<sup>11</sup>** 0.00" ELSE PRINT  $USING''$ #.##";RATIO! $(P)$ 2900 LOCATE 23,30:PRINT"Press Any Key to Exit" 2910 IF INKEY\$<>"" THEN 2970 'check if there are any interrupts from the keyboard 2920 IF TIMES <MAXT THEN 2940 'check if full on the histogram

I

المهدف الريار

I

I

I

I

2930 FLAG1=1 2940 TIMES=TIMES+1:P=P+1: IF P>=MAXT+1 THEN P=0 'regulate the pointer P 2950 FILTERNO=l: BEEP: GOTO 1860 'reset the filter position 2960 CLS: CALL LABPAC (RESULT, LRESET) 2970 GOSUB 3050 2980 LOCATE 11,26: PRINT" Exit to DOS (Y/N)"; 'process the .interrupts .2990 ROW=CSRLIN: COL=POS(0): INPUT KEE\$ 3000 IF KEE\$="y" OR KEE\$="Y" THEN SYSTEM 3010 IF KEE\$="n" OR KEE\$="N" THEN 3020 ELSE 3030 3020 EXITFL=l: GOTO 900 3030 LOCATE 13,28: PRINT"Please input again." : LOCATE ROW, COL: GOTO 2990 3040 END <sup>3050</sup> '\*\*\*\*\*\*\*\*\*\*\*\*\*\*\*\*\*\*\*\*\*\*\*\*\*\*\*\*\*\*\*\*\*\*\*\*\*\*\*\*\*\*\*\*\*\* 3060 3070 ' Sets of SubPrograms 3080 3090 '\*\*\*\*\*\*\*\*\*\*\*\*\*\*\*\*\*\*\*\*\*\*\*\*\*\*\*\*\*\*\*\*\*\*\*\*\*\*\*\*\*\*\*\*\*\* 3100 3110 3120 ' Clean the screen and output double line border around screen 3130 3140 CLS: LOCATE 1,2,0: PRINT CHR\$( 201); .3150 FOR 1=3 TO 78-: PRINT CHR\$ ( 205);: NEXT 3160 PRINT CHR\$(187); 3170 FOR 1=2 TO 23 3180 LOCATE I, 2: PRINT CHR\$(186);: LOCATE 1,79: PRINT CHR\$(186); 3190 NEXT 3200 LOCATE 24,2: PRINT CHR\$(200).; 3210 FOR 1=3 TO 34: PRINT CHR\$(205);: NEXT 3220 PRINT" \*\* Hydrogen Detection (c) 1992 by UTEP \*\* I <sup>3230</sup> PRINT CHR\$(205); CHR\$(188); 3240 RETURN  $3250$ 3260 ' Get a menu choice [0-high]; [Esc]->0, F1-F9->1-9  $3270$   $'$ 3280 LOCATE 20,2,0: PRINT BLANK\$; 3290 IF FTYPE<0 THEN 3330 ELSE IF SWEEPS(FTYPE)=0 THEN 3330 3300 CHOICE=-1: CALL LABPAC(CHOICE, RESULT, STAT(FTYPE)) 3310 IF RESULT=0 THEN SWEEPS(FTYPE)=0 3320 LOCATE 20,32: PRINT USING "#### sweeps left"; RESULT; .3330 CHOICE\$=INKEY\$: IF LEN(CHOICE\$)=0 THEN 3290 3340 IF CHOICE\$=CHR\$(27) THEN CHOICE=0: RETURN 3350 CHOICE=ASC(RIGHT\$(CHOICE\$ ,l) )-38-10\*LEN(CHOICE\$) 336O IF CHOICE>HIGH OR CHOICE<0 THEN BEEP: GOTO 3290 3370 RETURN  $3.3360$   $'$ 3390 ' Draw a coordinate<br>3400 ' 3410 CLS

**I** 

I

I

I

I

I

- **I**

I

I

**I**

I

I

I

48

 $\begin{bmatrix} 1 & 1 \\ 0 & 1 \end{bmatrix} \begin{bmatrix} \mathcal{B} & 1 \\ 0 & 1 \end{bmatrix}$ 

```
just a<br>1420 IF FLAG2=1 THEN 3440
          3420 IF FLAG2=1 THEN 3440<br>3430 SCREEN 9:COLOR 15,9: GOTO 3450
3430 SCREEN 9:COLOR 15,9: GOTO 3450<br>3440 SCREEN 2<br>3450 SLOPEY=(YTOP-YBOT)/500: .SLOPEX=(XRIGHT-XLEFT)/8
          3440 SCREEN 2 
          .3460 LOCATE 6,1: PRINT"H/ppm" 
          3470 LOCATE 12,6: PRINT"0"<br>3480 LOCATE 10,4: PRINT"100"
          3490 LOCATE 8,4:PRINT"200" 
          3500 
LOCATE 4,4:PRINT"400" 
          3510
LOCATE 2,4:PRINT"500" 
          3520 LOCATE 14, 34: PRINT"TIME SEQUENCE 
          3530 FOR 1= 0 TO MAXT 
          3540 LOCATE 13, 8+4*1: PRINT 1+1; 
          .3550 NEXT 
          .3560 FOR 1=7 TO MAXL 
          3580 IF (I MOD 4)=3 AND I <>7 THEN 3600
          3590 PRINT CHR$(196);: GOTO 3610 
          3600 PRINT CHR$(193); I
          3610 NEXT 
          3620 FOR J=1 TO 11 
          3630 LOCATE J,7 
          3640 IF (J MOD 2)=0 THEN 3660<br>3650 PRINT CHR$(179);: GOTO 3670
          3660 PRINT CHR$(195) 
          3670 NEXT J<br>3680 LOCATE 12,7: PRINT CHR$ (192);
          3690 RETURN 
          3700 '<br>3710 'Draw a rectangle
          3720 '3730 SLOPEY! = (YTOP-YBOT)/500: SLOPEX!=(XRIGHT-XLEFT)/8 
          3740 HPPM! = -182.12+RATIO!(P)*2068.68 'calibration curve of hydrogen contents in ppm
          3742 IF HPPM! >=0 AND HPPM! <=500 THEN Y=HPPM!
          3744 IF HPPM! <0 THEN Y=0
          3746
IF HPPM!. >500 THEN Y=500 
          .3750 X1=XLEFT+8+SLOPEX!*P1: Y2=YBOT+SLOPEY!*Y: YC=YBOT+SLOPEY!*YQ
          3760 LINE(X1, YBOT-1)-(X1+16, Y2), BF
          3770 IF Y2 > YC THEN 3810 
          37.80 IF FLAG2=1 THEN 3800 
          3790 LINE(Xl,YC)-(X1+16,Y2),2,BF: GOTO 3810 
          • 3800 LINE(X1,YC)-(Xl+16,Y2),,B I
          3810 RETURN 
          3820 '<br>3830 '3830 ' Clear to prepare rotation<br>3840 '<br>3850 FOR I =0 TO MAXT<br>3860 Al=XLEFT+8+I*32: A2=Al+18
          3840 
          3850 FOR I = 0 TO MAXT
          3870 LINE(A1, YBOT-1)-(A2,0),0,BF<br>3880 NEXT
          3890 RETURN
```
**1**

I

I

I

 $3900$  '  $3910'$ Drive filter disk  $3920$ ' 3930 OUT PORTADDR+3, 130 3940 OUT PORTADDR+2, 255 3950 OUT PORTADDR+3, 10 3960 OUT PORTADDR+3, 2\*(FILTERNO-1) 3970 OUT PORTADDR+3, 14 3980 FOR I=1 TO 100: NEXT 3990 OUT PORTADDR+3, 15 4000 RETURN

 $\sim 10$ 

#### **APPENDIX .G** TECHNICAL INFORMATION

HCMS System:

**I** 

 $\langle \cdot \rangle_{\rm C}$ 

ù,

 $\mathcal{O}(\frac{1}{4})\mathcal{O}(\frac{1}{4})$  ,  $\mathcal{O}(\frac{1}{4})$ 

والمنابيب للمس

 $2.11 - 1.2$ 

**I** 

**I** 

**I** 

**I** 

**I** 

**I** 

**I** 

**I** 

**I** 

**I** 

**I** 

p

**I** 

**I** 

**I** 

**I** 

**I**

Departmant of Metallurgical and Materials Engineering University of Texas at El Paso El Paso, TX 79968 TEL: (915)747-6933 FAX: (915)747-5616

Optical Elements:

ORIEL CORPORATION 250 Long Beach Boulevard P. 0. Box 872 Strarford, CT 06497 TEL.: (203)377-8282 FAX: (203)378-2457 TELEX: 4750361

A/D Boards:

Technical Support Department SCIENTIFIC SOLUTIONS, INC. 6225 Cochran Road Solon, OH-44139-3377 TEL.: (216)349-4030 FAX: (216)349-0851 TELEX: 466692

 $\mathcal{V}_\mathrm{c}$